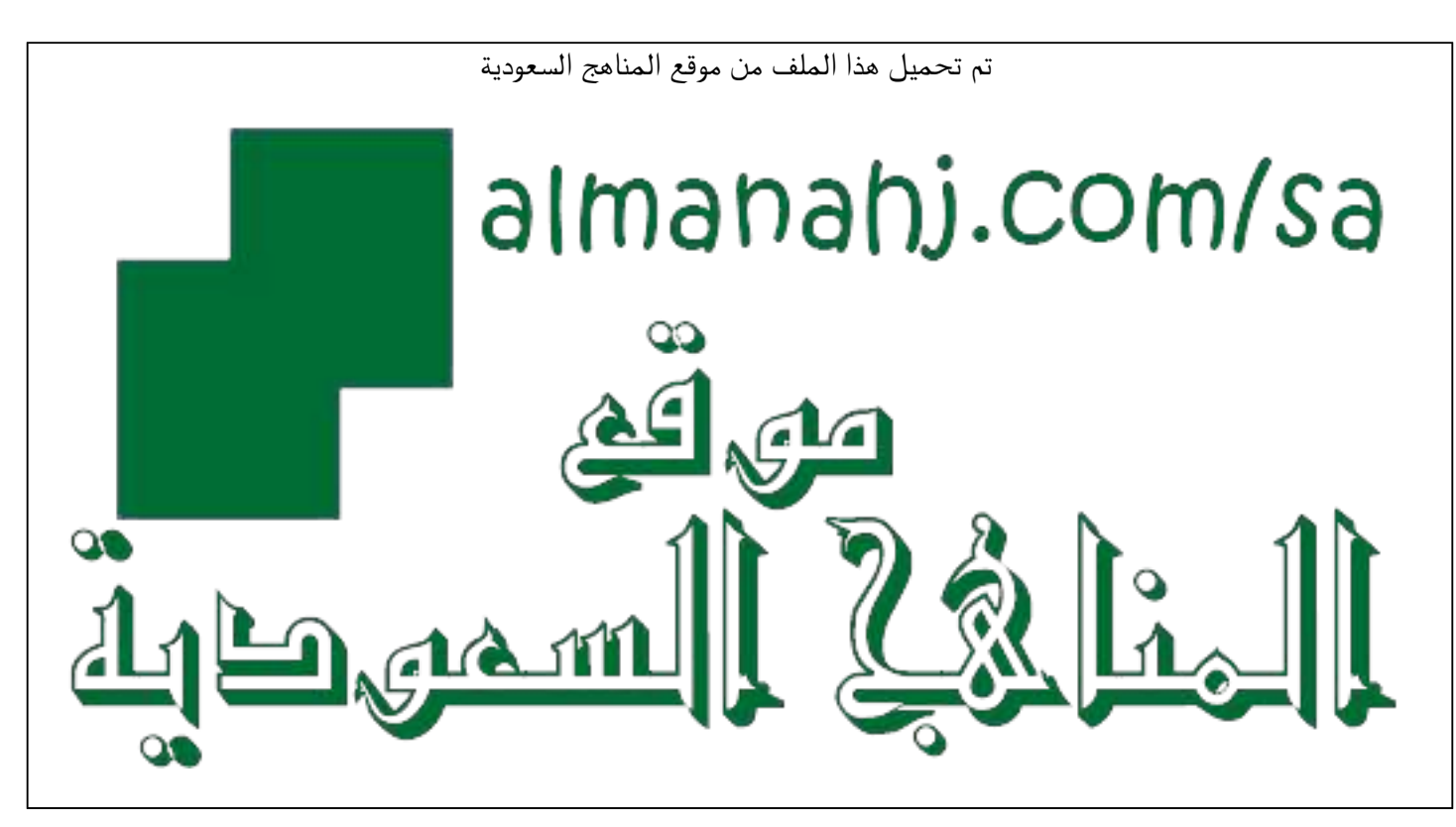

[\\*للحصول على أوراق عمل لجميع الصفوف وجميع المواد اضغط هنا](https://www.almanahj.com/sa) 

<https://www.almanahj.com/sa>

\* للحصول على أوراق عمل لجميع مواد ملفات اضغط هنا https///:https///:https///:https///:https///:https/

[\\* للحصول على جميع أوراق ملفات في مادة التعليم عن بعد ولجميع الفصول, اضغط هنا](https://www.almanahj.com/sa/35online_edu) 

[https://almanahj.com/sa/35online\\_edu](https://www.almanahj.com/sa/35online_edu) 

[\\* للحصول على أوراق عمل لجميع مواد ملفات في مادة التعليم عن بعد الخاصة بـ الفصل الأول اضغط هنا](https://www.almanahj.com/sa/35online_edu1) 

[https://www.almanahj.com/sa/35online\\_edu1](https://www.almanahj.com/sa/35online_edu1) 

[\\* لتحميل كتب جميع المواد في جميع الفصول للـ ملفات اضغط هنا](https://www.almanahj.com/sa/grade35) 

<https://www.almanahj.com/sa/grade35>

 [للحصول على جميع روابط الصفوف على تلغرام وفيسبوك من قنوات وصفحات: اضغط هنا https//:t.me/sacourse](https://t.me/sacourse)

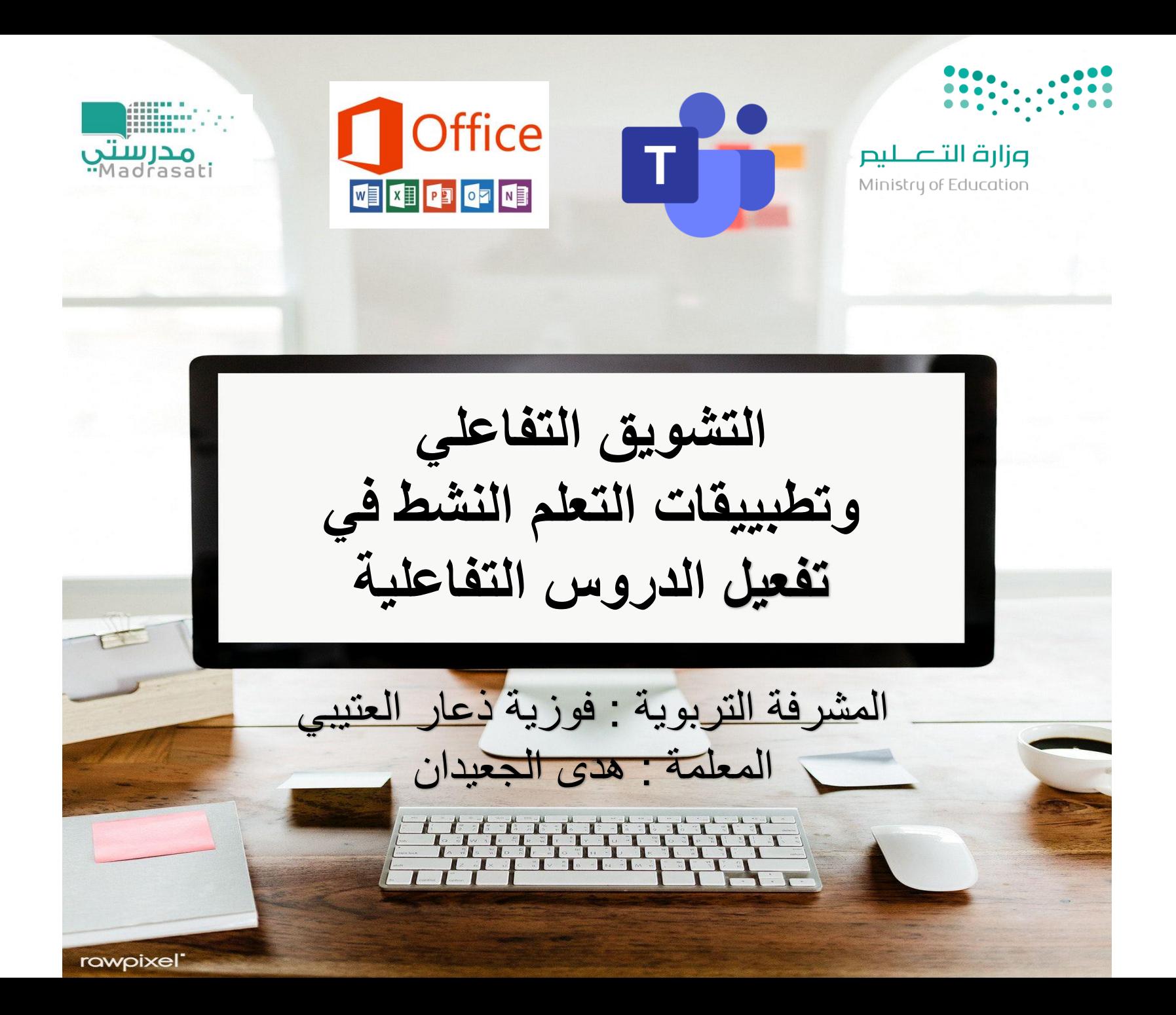

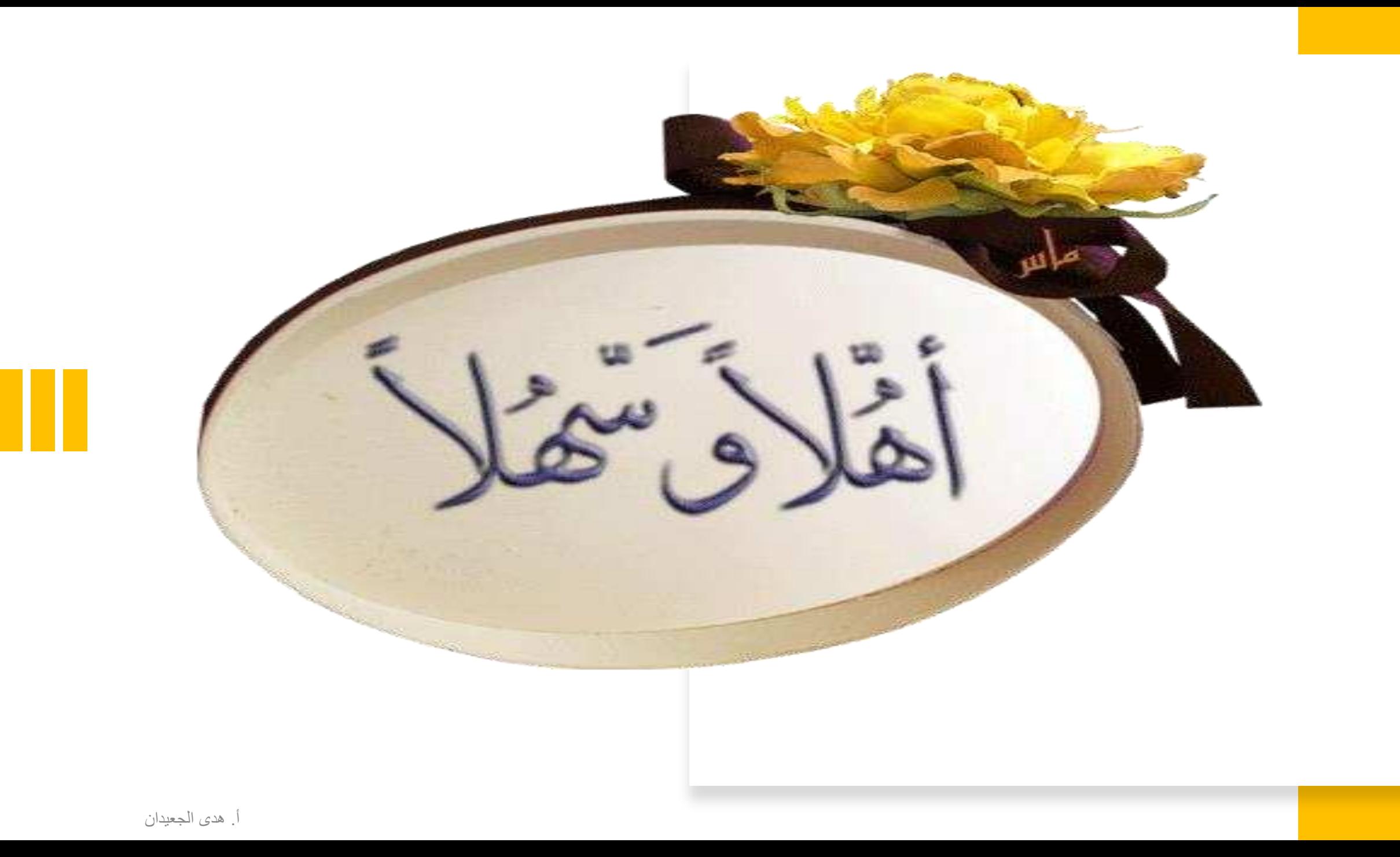

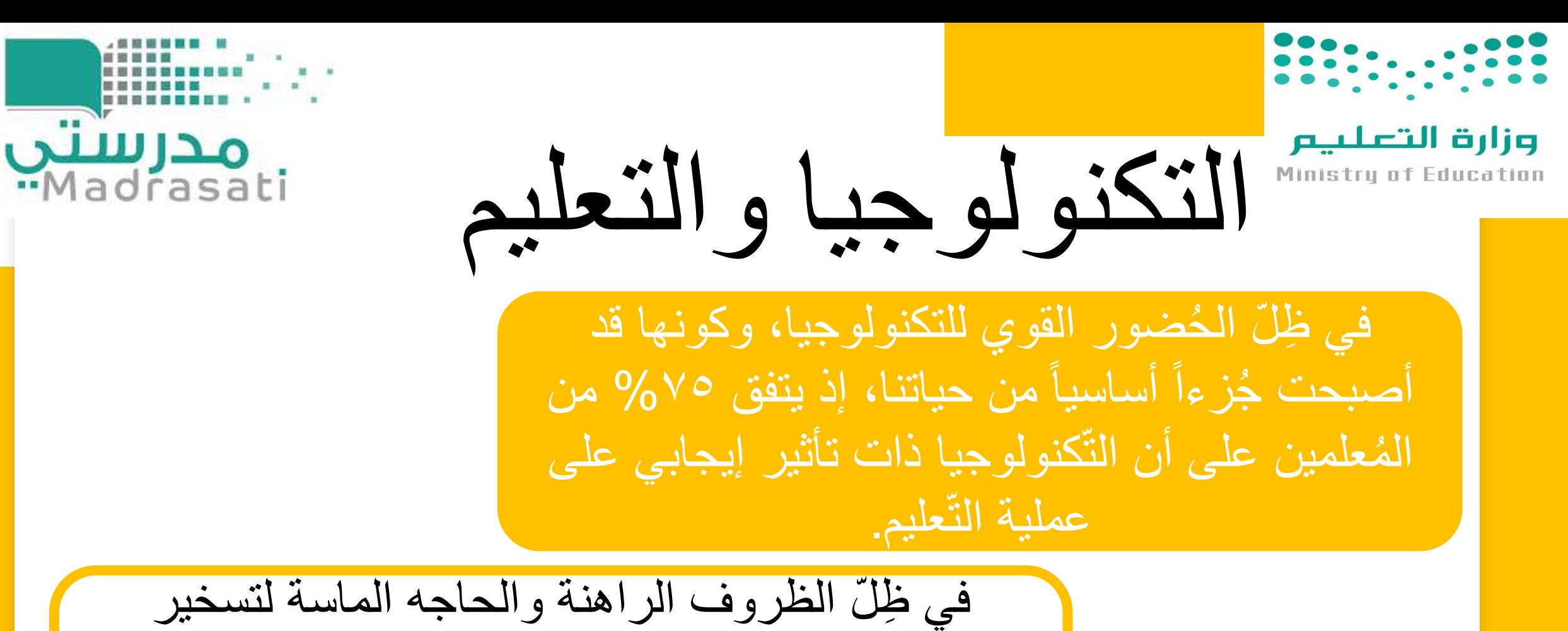

التكنولوجيا لخدمة التعليم، فأن التعليم التقليدي لن يفي بالغرض، ونحتاج هذه التكنولوجيا لجعل عملية التعليم تستمر وال تنقطع، هنا يأتي دور التعليم عن بعد.

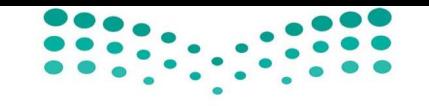

وزارة التعليم Ministry of Education

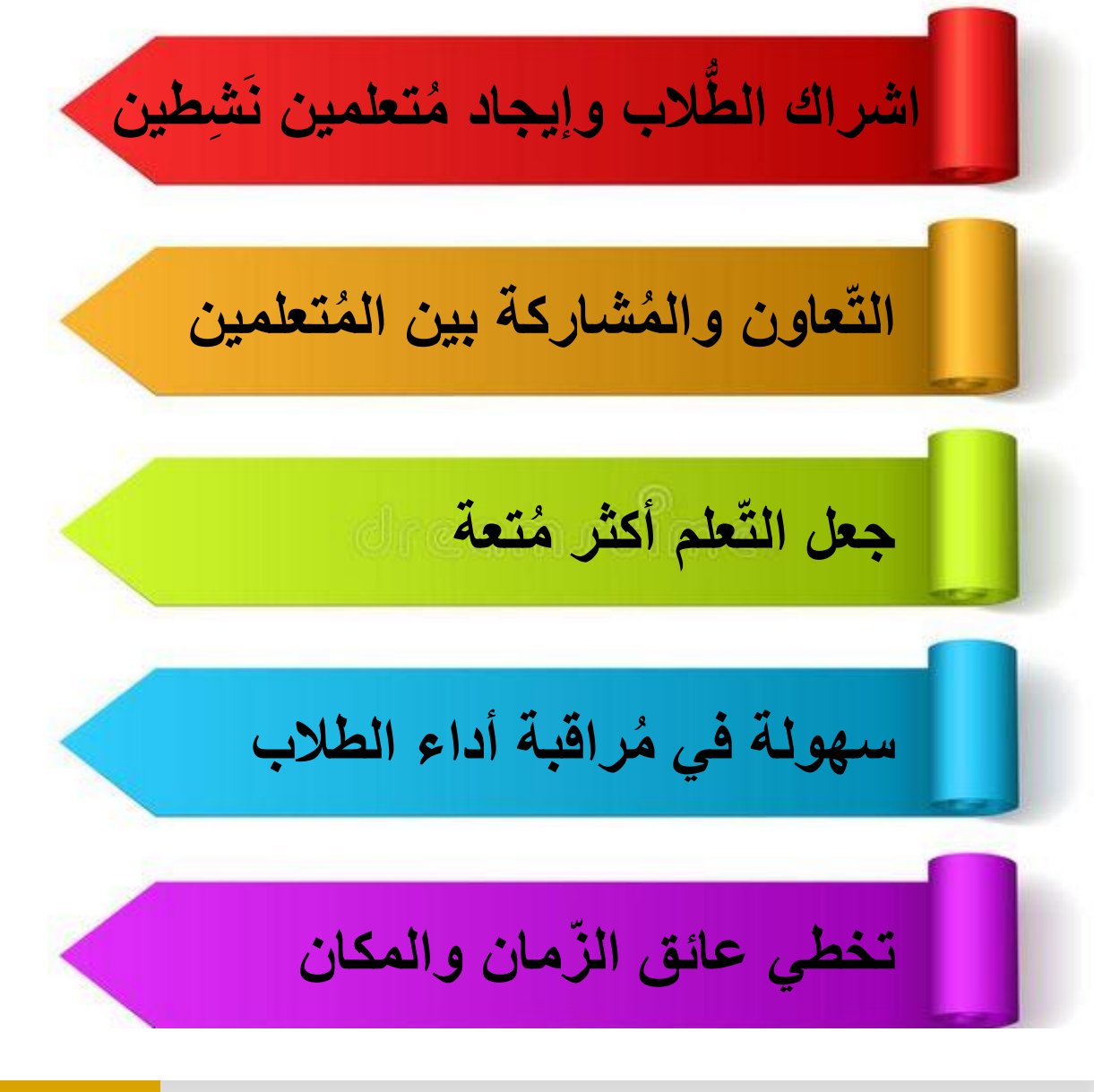

أهمية استخدام التكنولوجيا في التعليم

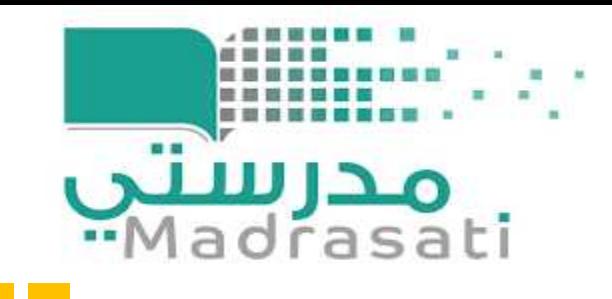

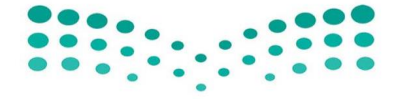

وزارة التعلييم Ministry of Education

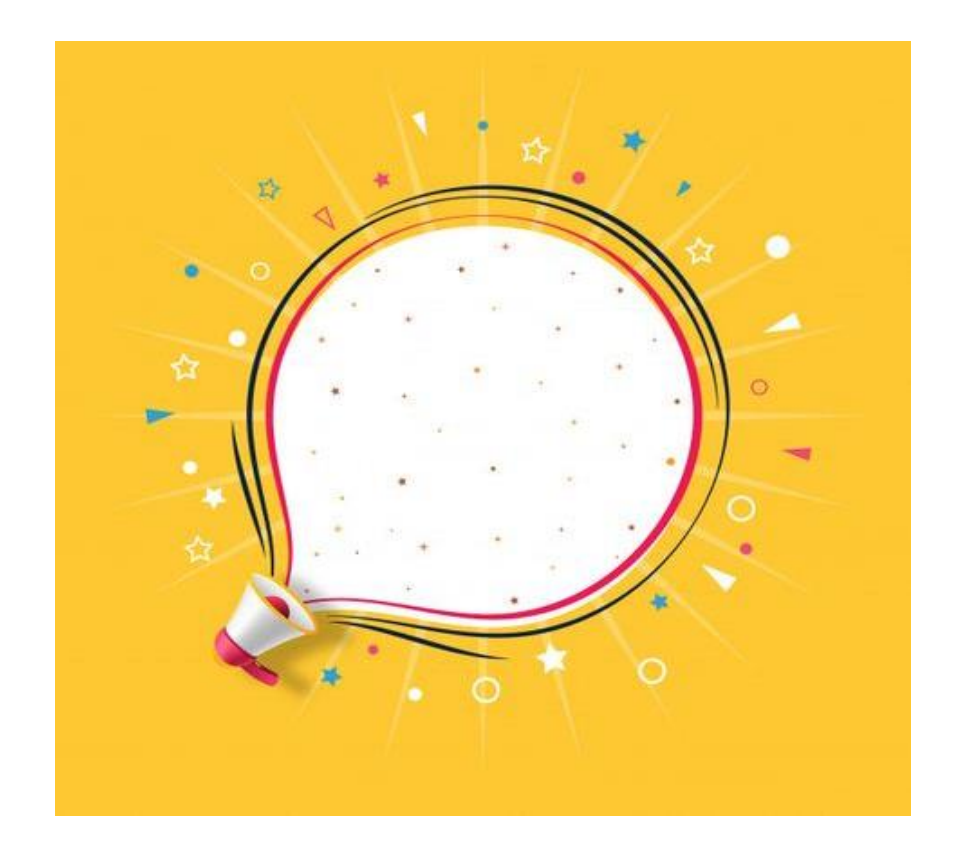

**ُ للم يتمثل في ان الدّور األساسي علم مساعدة الب الط على هم فِ موضوع ُ ّ معين، أما كنولوجيا التّ فهي األداة ُ ُ الم لتحقيق التي سيستخدمها علم ُمكن هذا الهدف، حيث ال ي دير أو ُ للتكنولوجيا وحدها أن ت ُسيطر على العملية التّعليمية. ت**

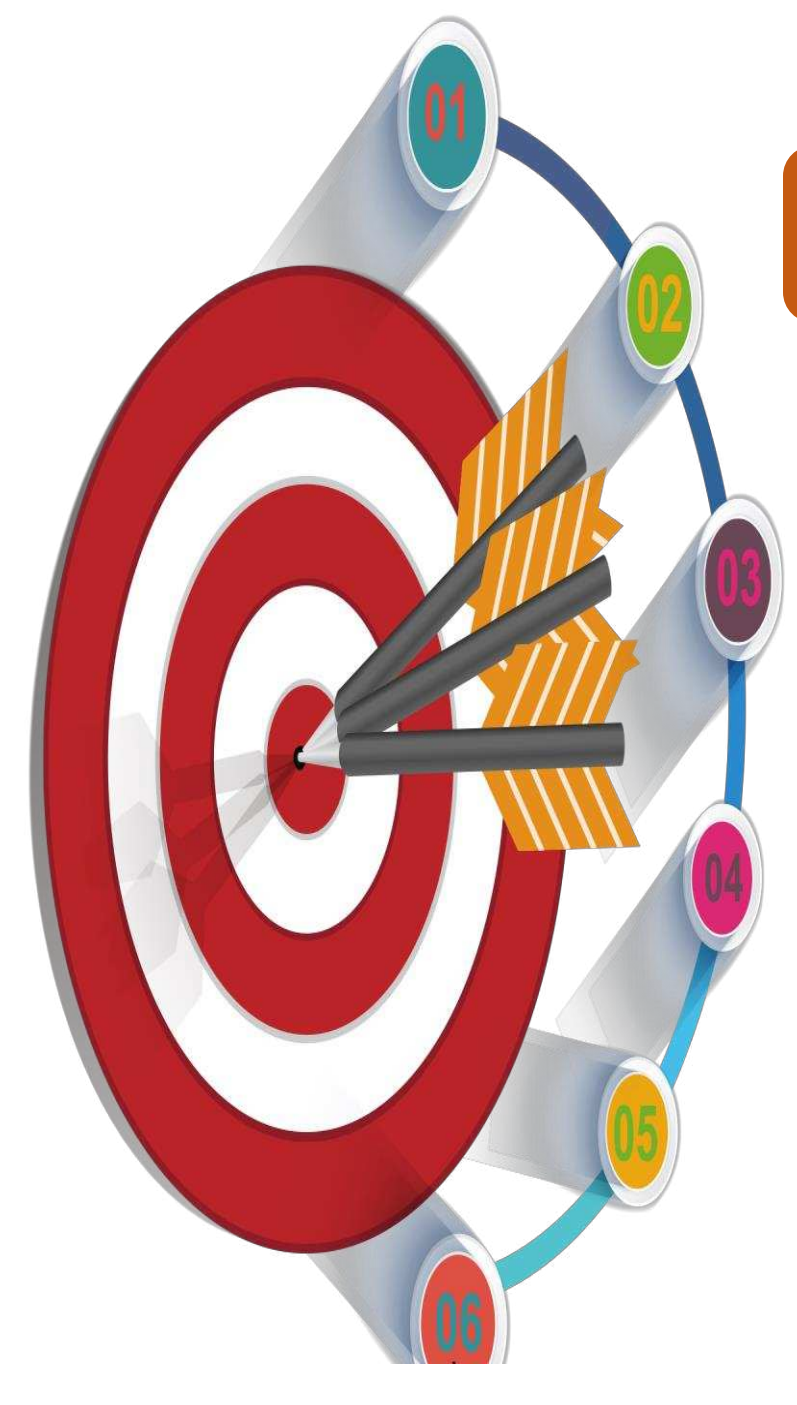

#### **طريقة إعداد عرض PowerPoint في تيمز والتحكم في العرض**

#### **طريقة مشاركة ورقة عمل مع الطالبات في التيمز من خالل السحابة التخزينية OneDrive**

**أهم تطبيقات التعلم النشط** 

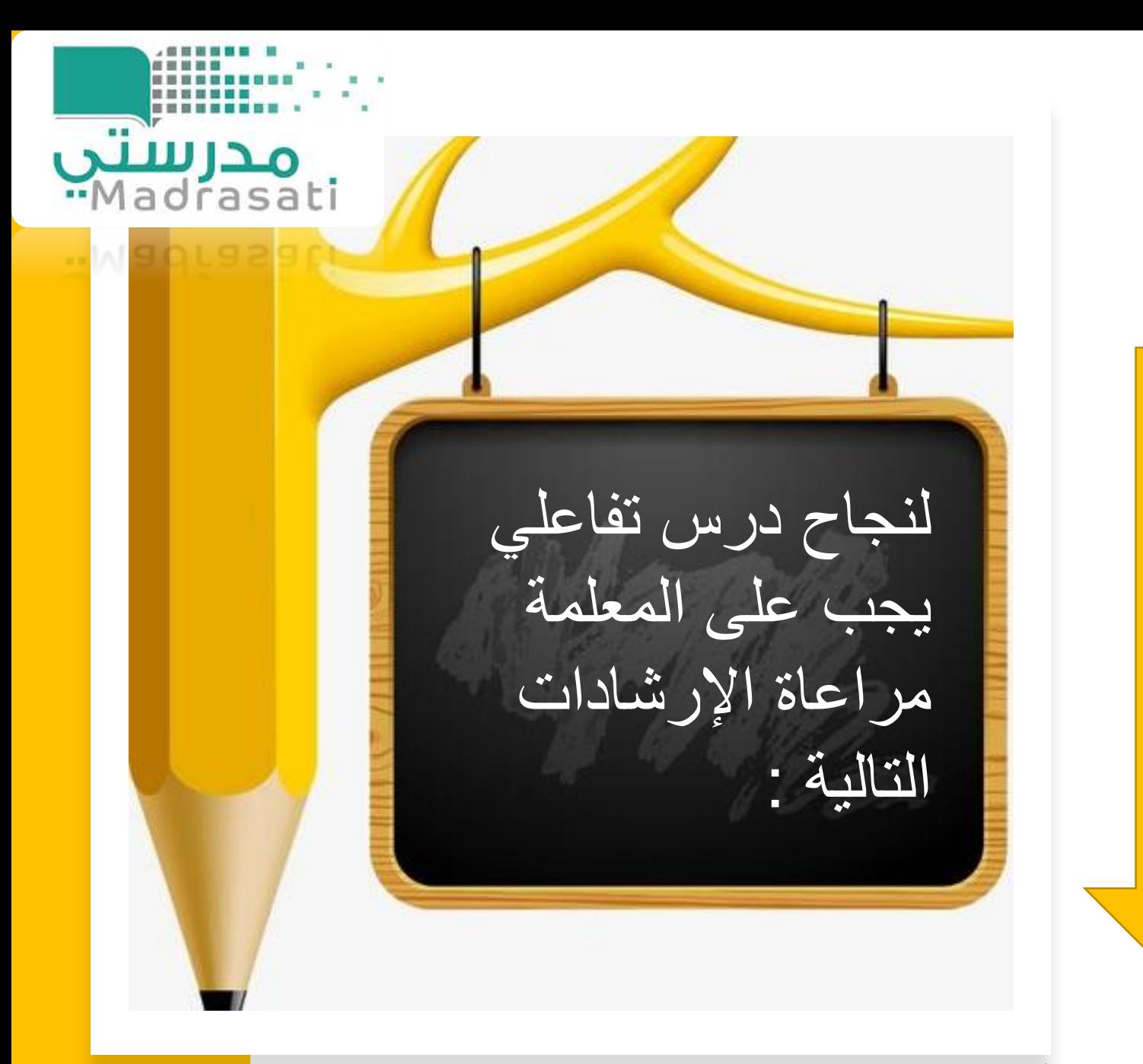

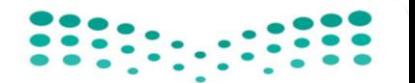

وزارة التعلىيم Ministry of Education

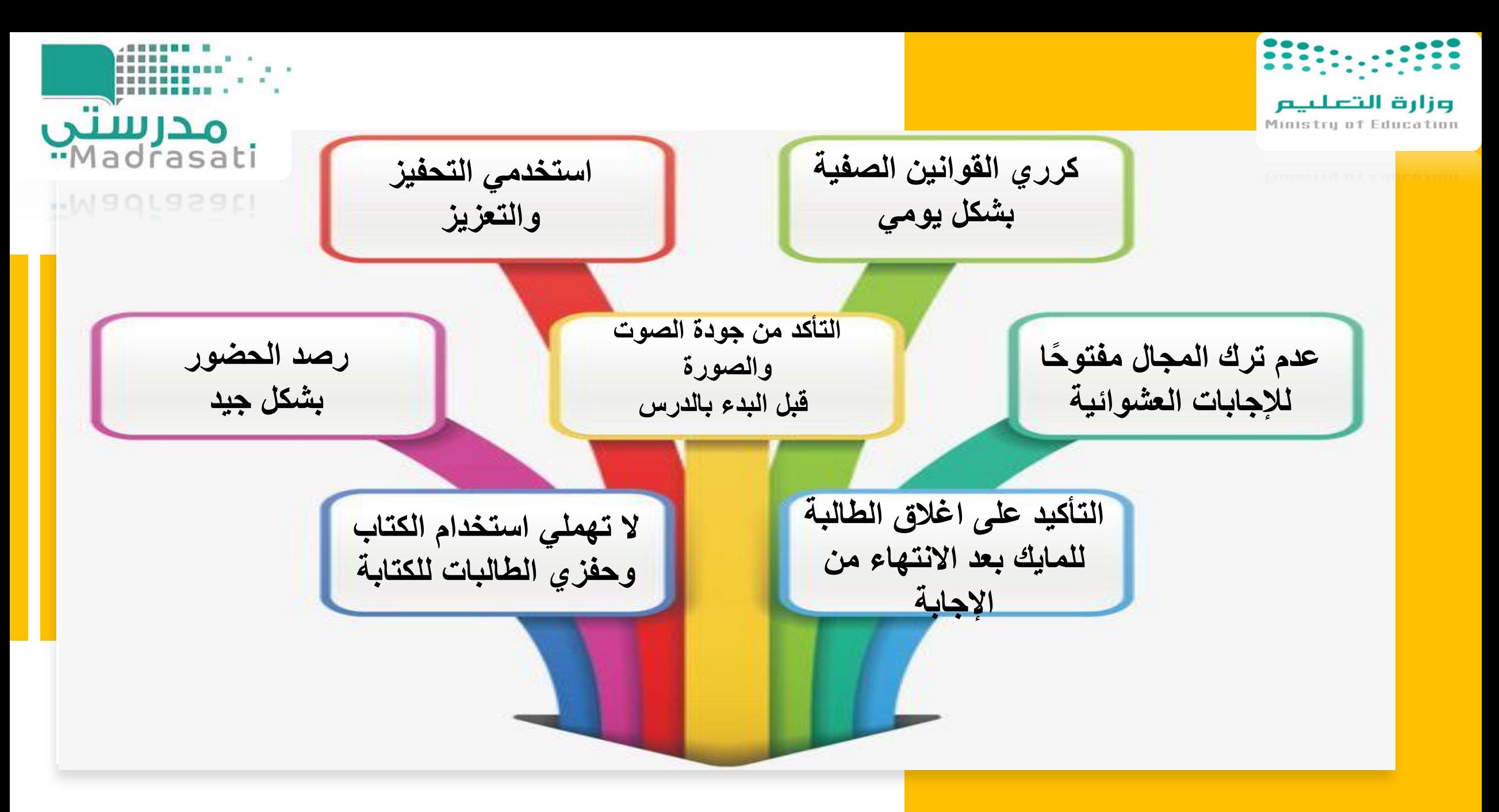

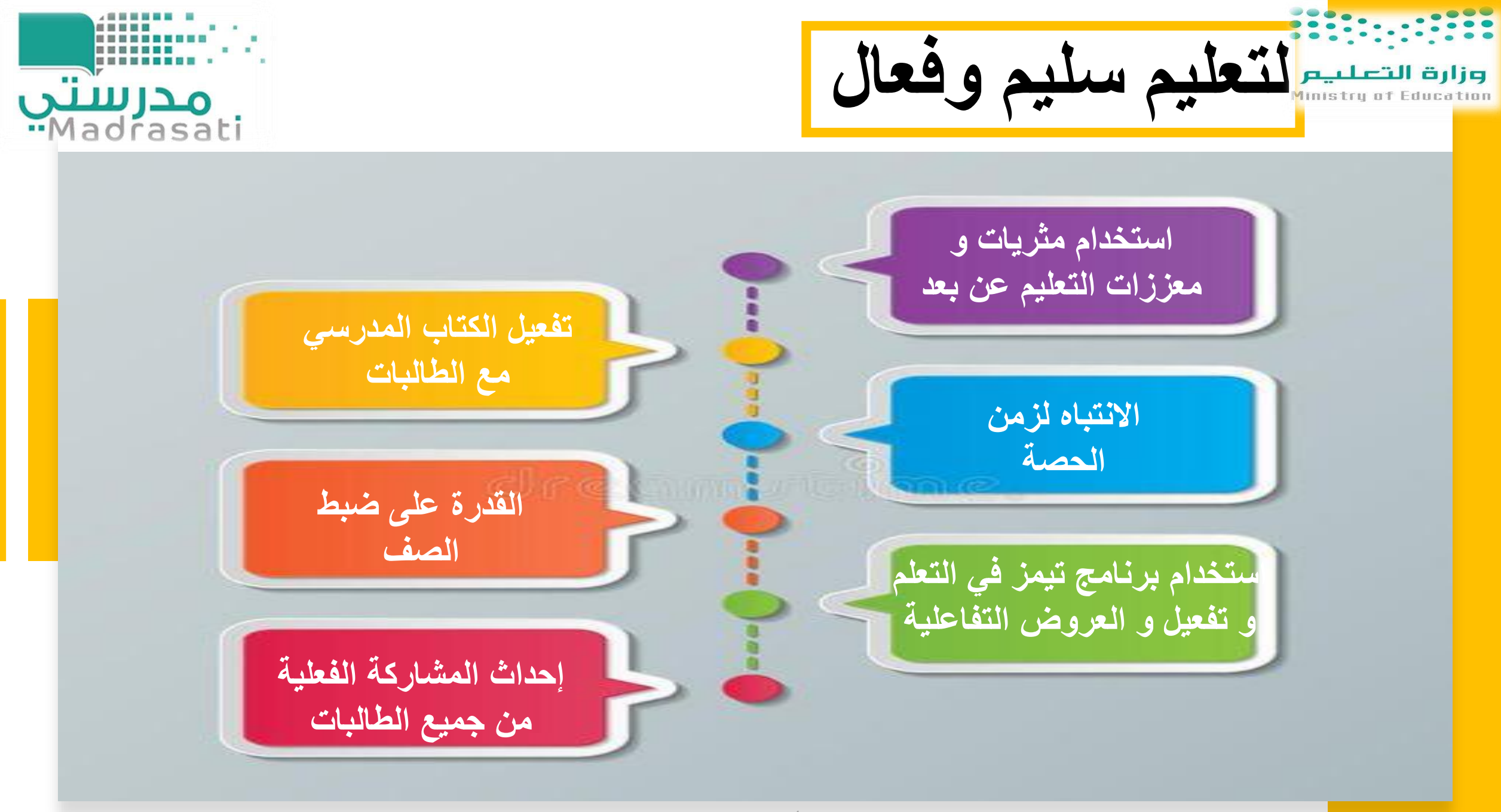

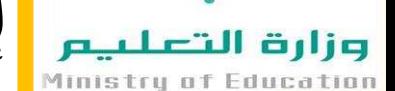

**إرشادات للطالب تساعده على التعلم عن بعد**

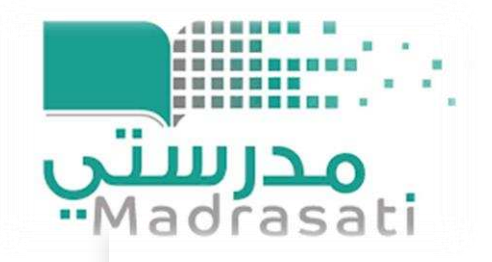

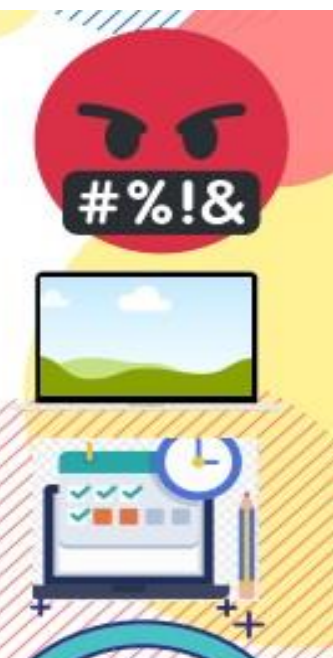

عدم تبادل الكلمات الغير مناسبة

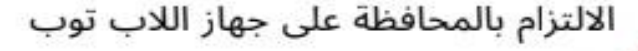

معرفة جدول وأوقات الحصص الإلكترونية

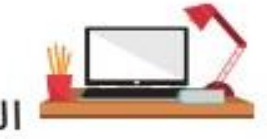

الجلوس في مكان مناسب للتعلم

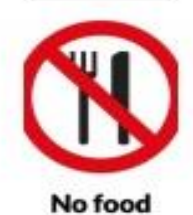

allowed

عدم الأكل أو الشرب اثناء الحصه

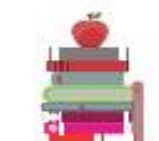

تجهيز الكتاب والدفتر واحضار<br>الأدوات اللازمة

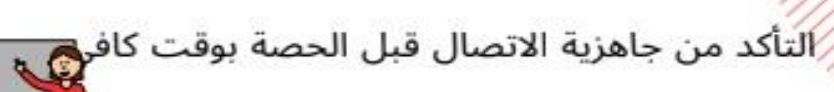

احترام المعلم وعدم التشويش على الحصة

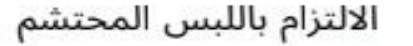

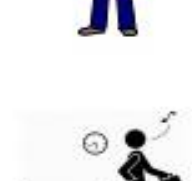

عدم ترك الحصة اثناء الدرس

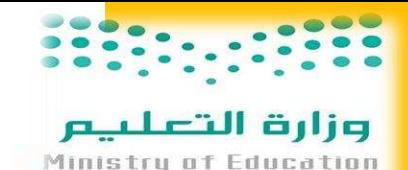

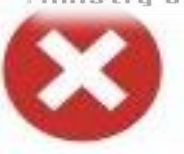

عدم المساس بأي عرض تقديمي تعرضه المعلمة من قبل الطالب

الالتزام الكامل مع المعلم طول فترة الحصة

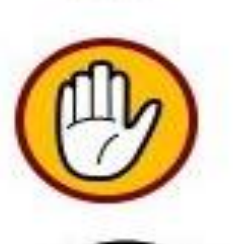

O

N

عدم التردد في التفاعل مع المعلم وسؤاله في حال وجود أي استفسار

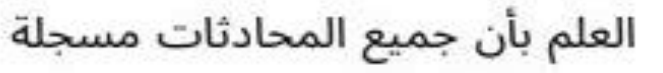

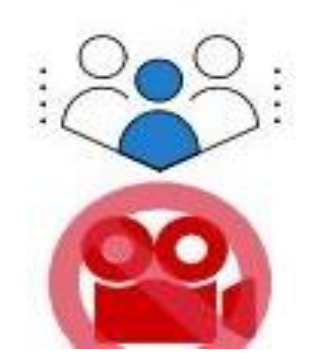

الإتصال مع زملائك الطلبة ضمن نطاق العملية التعليمية فقط

يمنع تسجيل الحصص الإلكترونية لأن ذلك سيعرضك للمسائلة القانونية

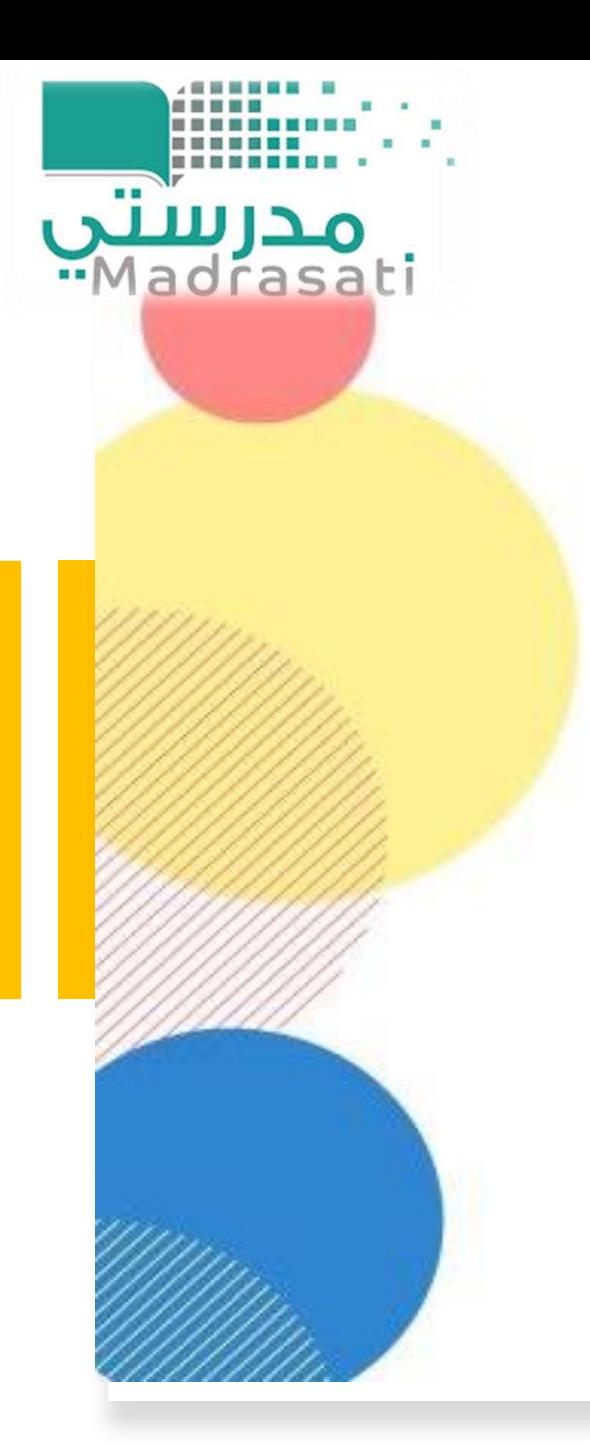

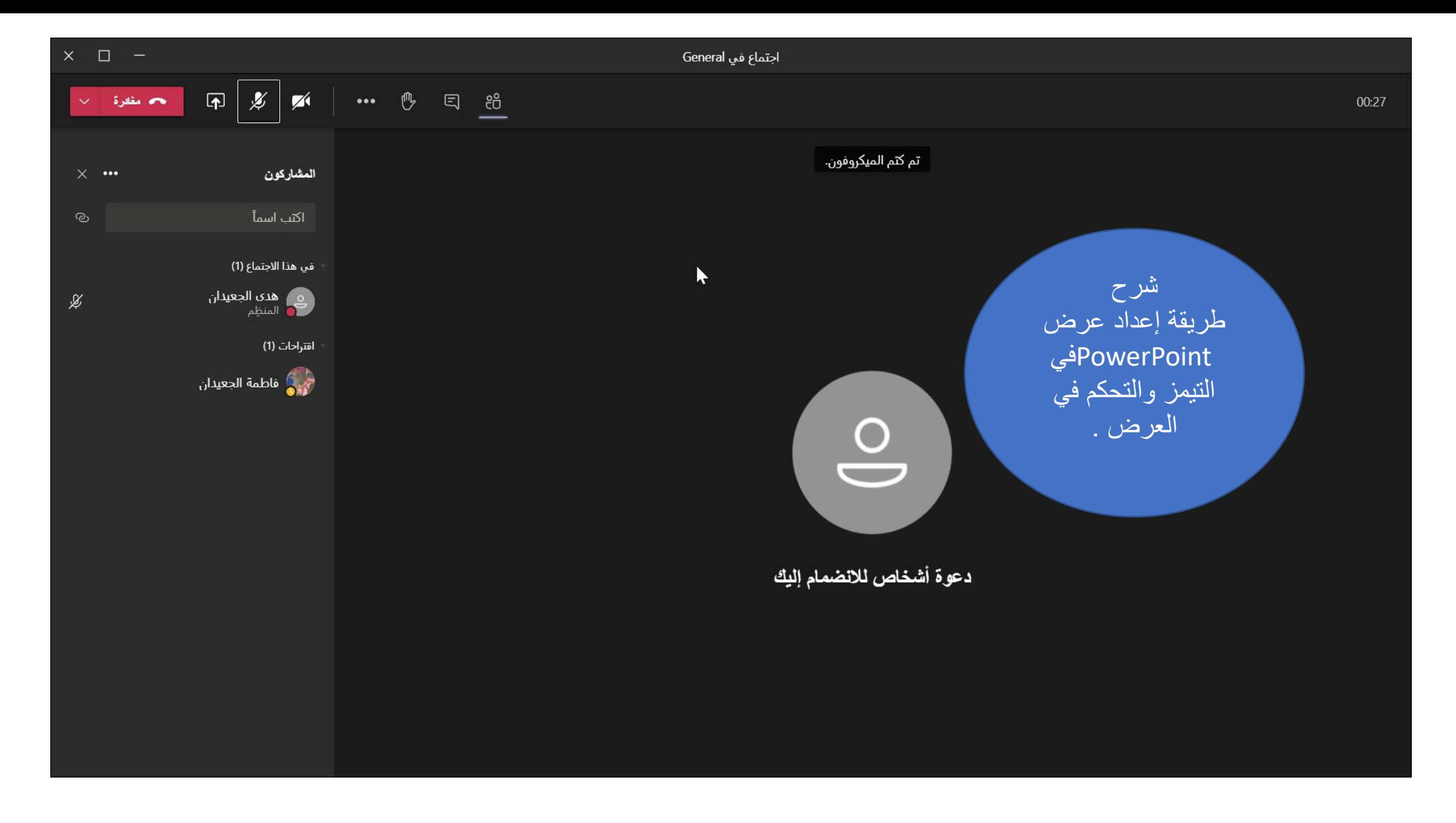

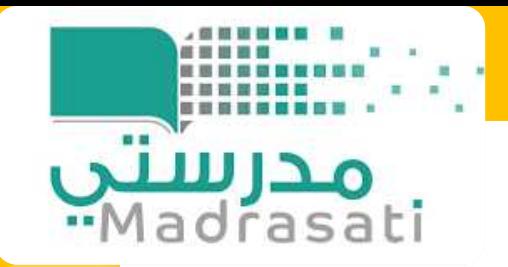

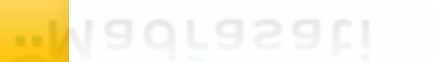

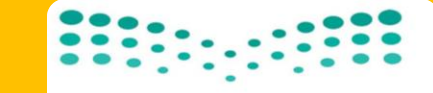

وزارة التعلييم Ministry of Education

شرح طريقة مشاركة ورقة عمل مع الطالبات في التيمز من خالل السحابة التخزينية OneDrive

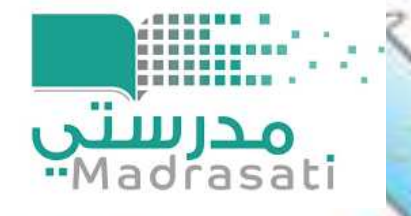

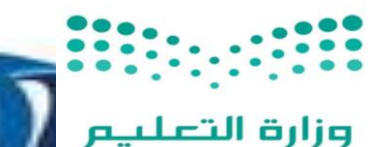

Ministru of Education

## **تطبيقات التعلم النشط** أهم التطبيقات والأدوات للمساعدة على تعليم نشط وفعال

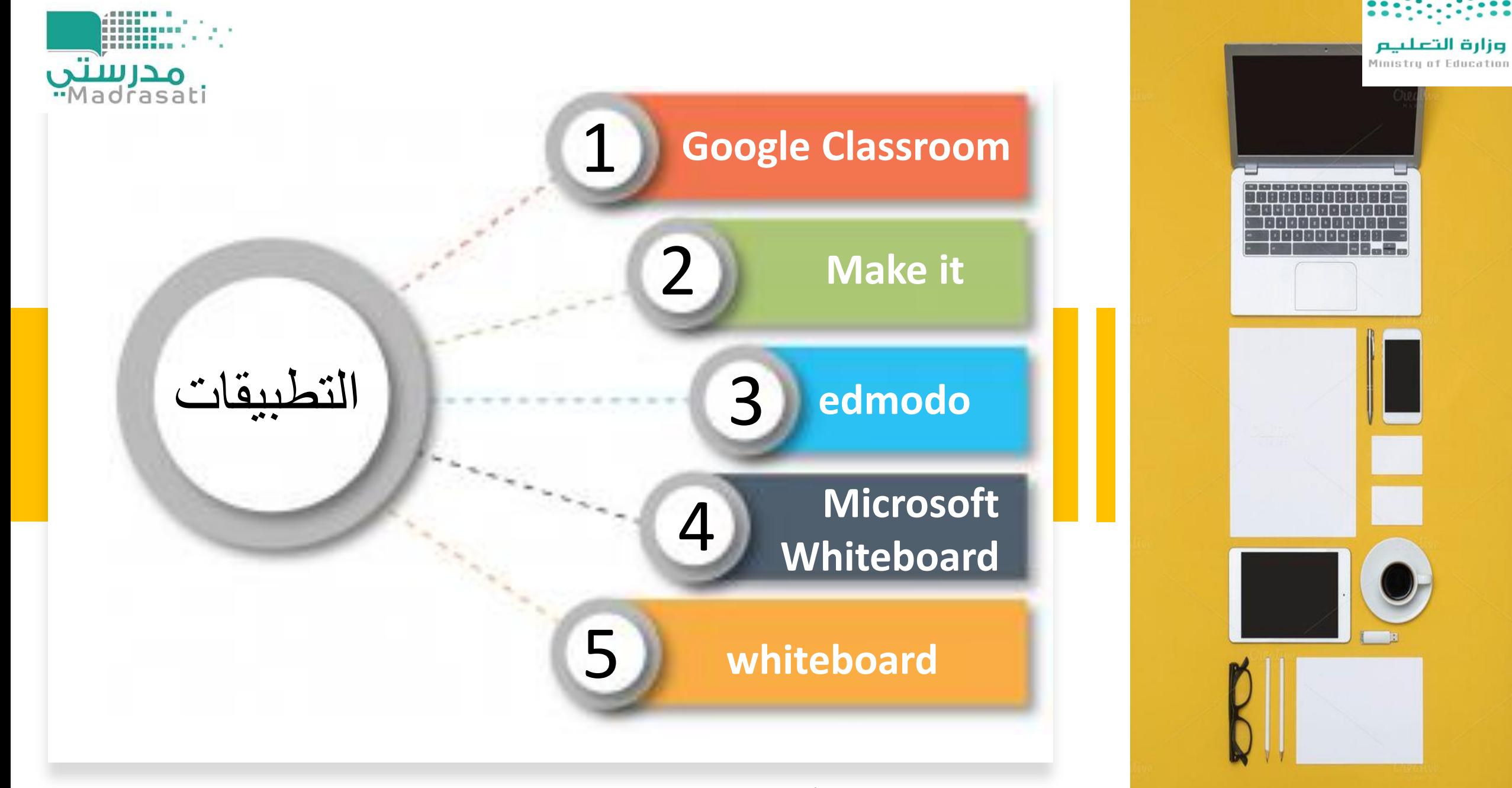

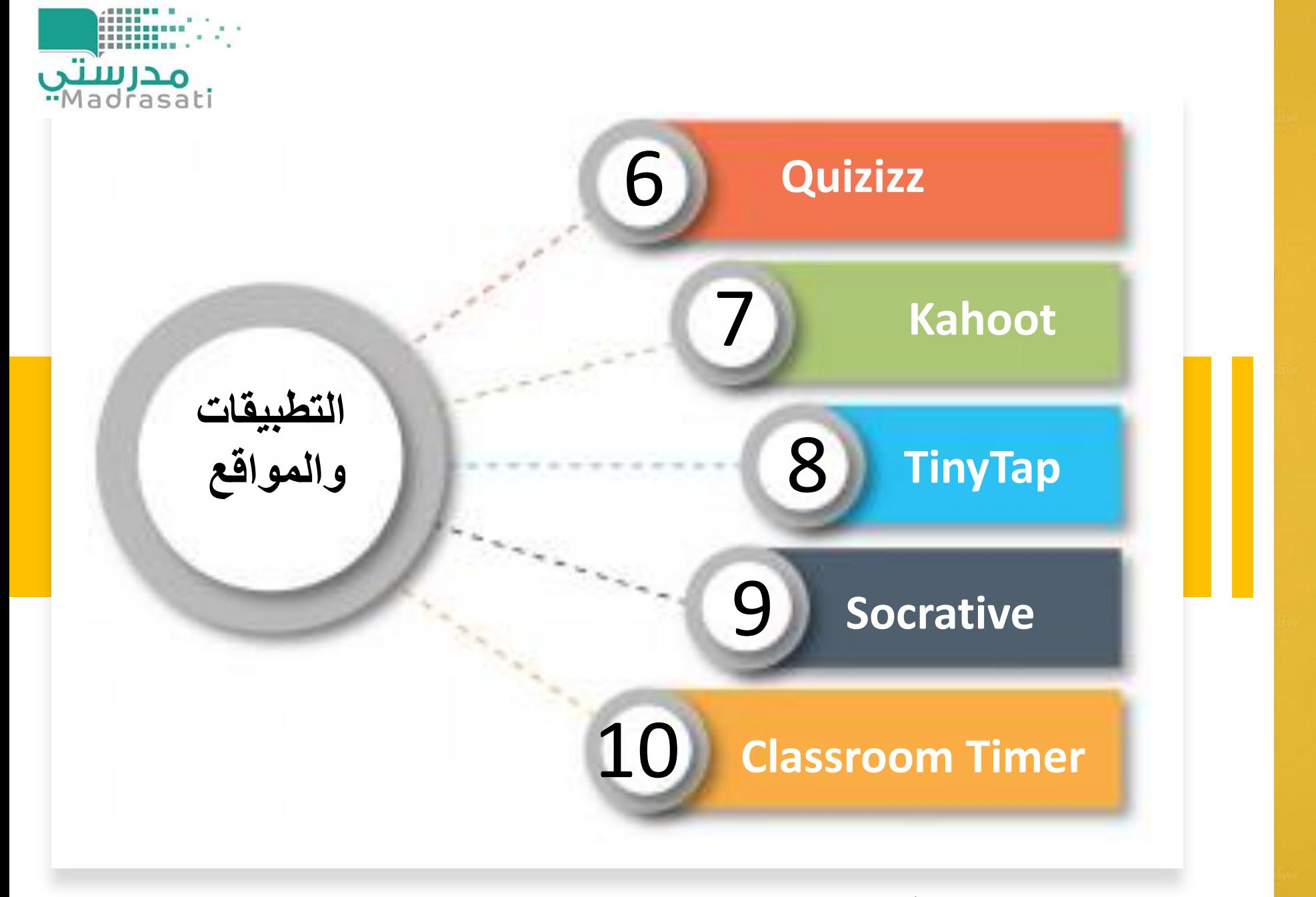

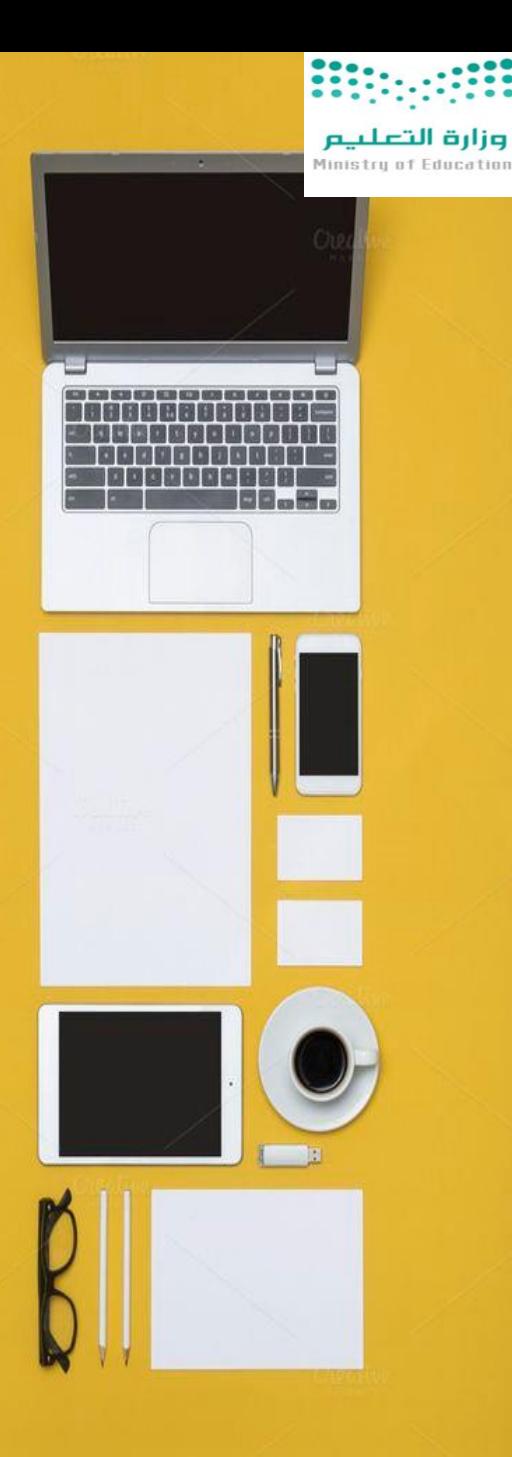

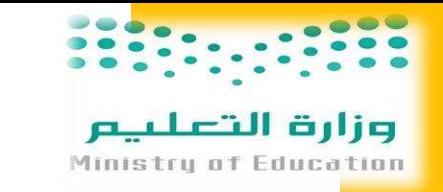

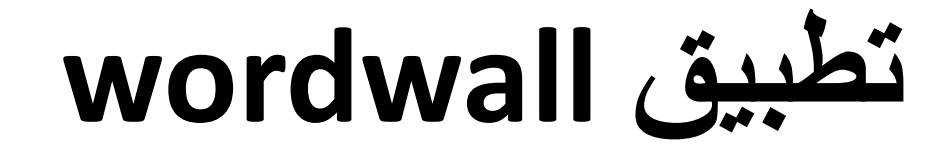

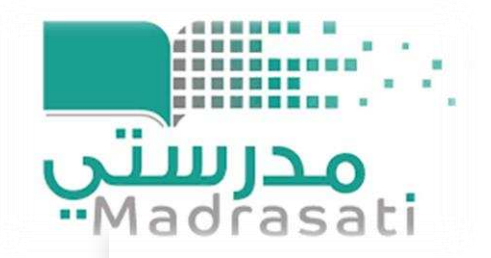

• **برنامج الطريقة السهلة ألنشاء الموارد التعليمية الخاصة بك.**

• **تصميم ألعاب وأنشطة تعليمية تفاعلية .**

<https://wordwall.net/ar> •

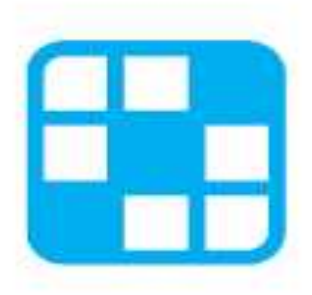

### **Wordwall**

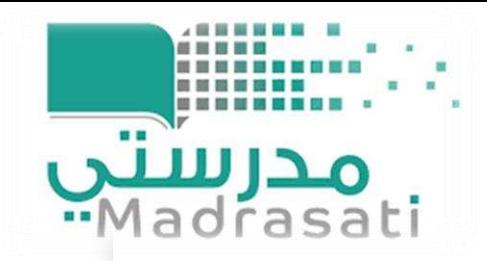

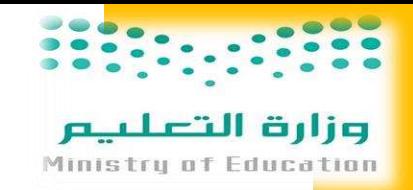

## **تطبيق Kahoot**

• **برنامج تعليمي مجاني ويدعم اللغة العربية مستند الى نظام اللعب واستجابة في الفصول الدراسية من شأنه أن ينشط ويحمس الطالب ويشجعهم على األنتقال من الجو التقليدي الى جو الحماس والمتعة والتنافس .** • **يقدم برنامج ) كاهوت ( مفهوم التعلم باللعب في الفصول الدراسية بطريقة سهلة ومفيدة جدا عبر استخدام التكنولوجيا .** • **سيشارك ويتنافس الطالب وسيستمتعون بالحصة الدراسية .**

<https://kahoot.com/schools-u/> •

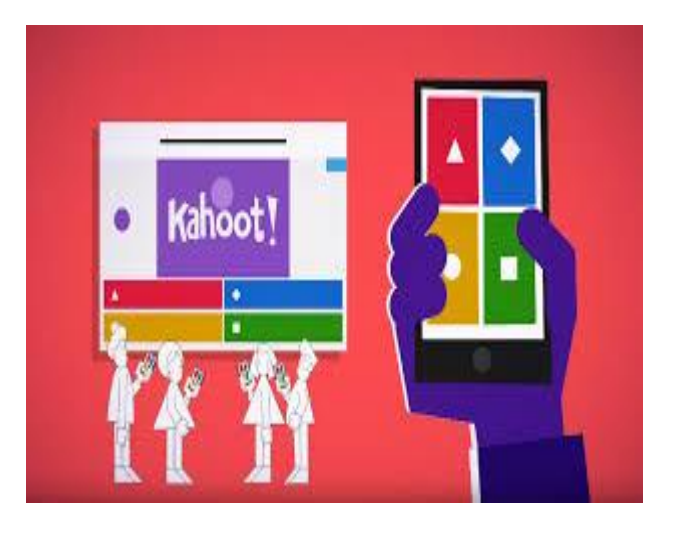

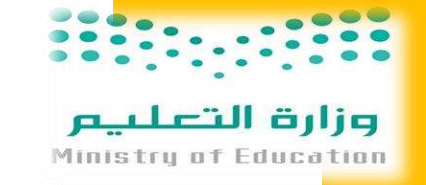

## **موقع wheelofnames**

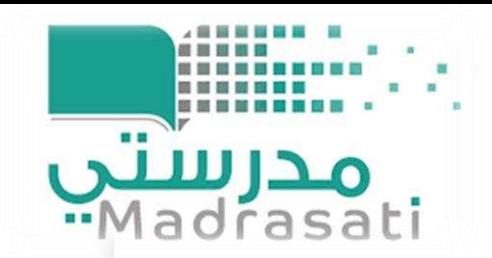

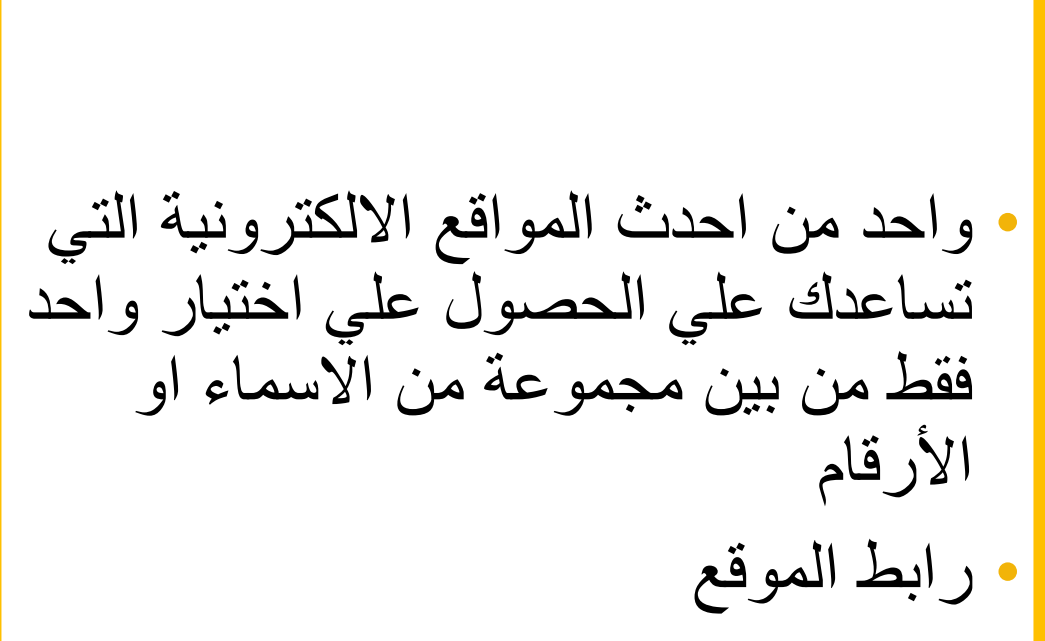

<https://wheelofnames.com/> •

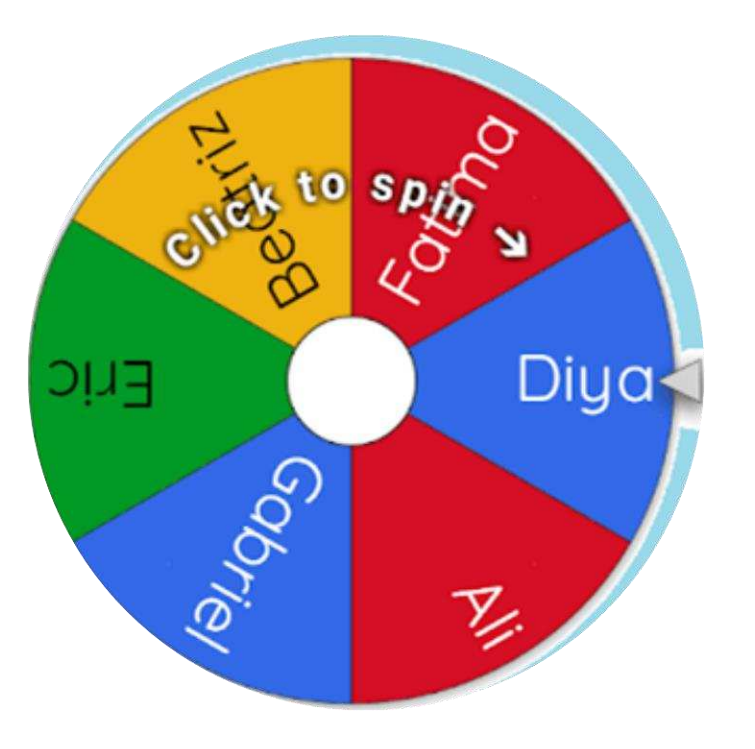

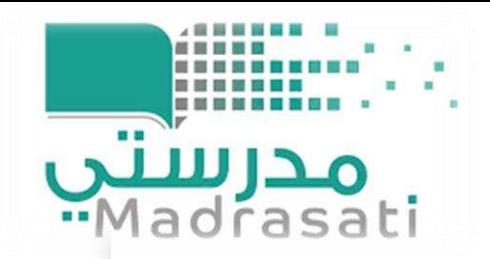

#### **السبورة البيضاء Whiteboard Microsoft**

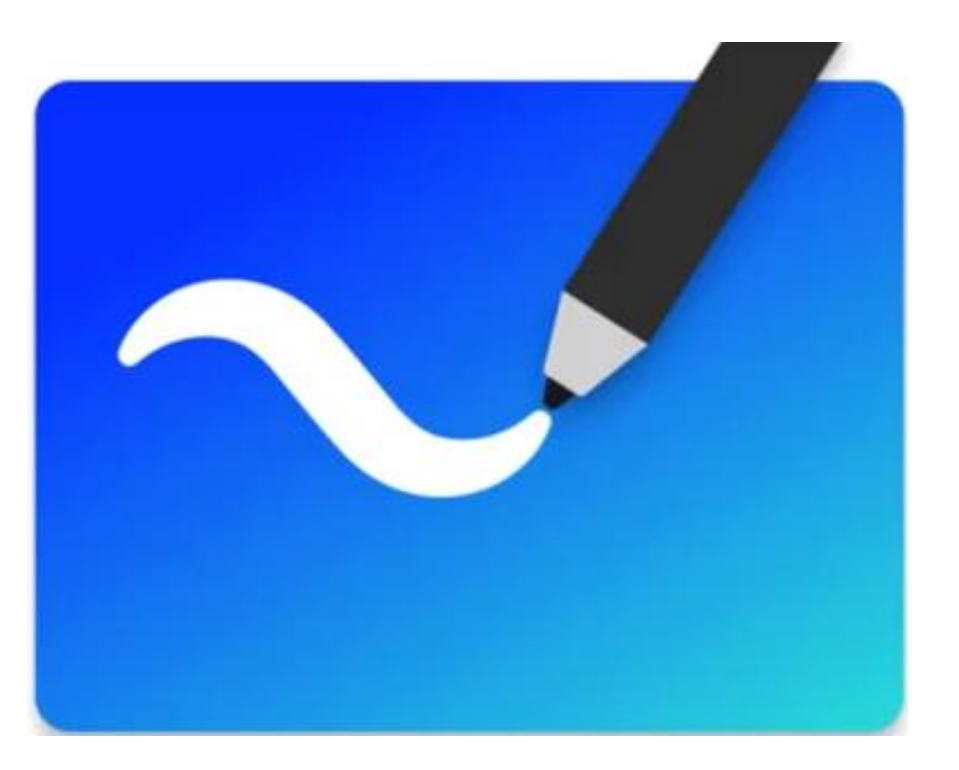

• يعتبر هذا التطبيق من التطبيقات اإلبداعية المميزة التي تسمح بالقيام بالكثير من عمليات التصميم والتخطيط ومشاركة العمل بها مع مستخدمين أخرين على أجهزة مختلفة.

وزارة التعلي

Ministru of Education

https://www.microsoft.com/ar- • sa/p/microsoft[whiteboard/9mspc6mp8fm4#activet](https://www.microsoft.com/ar-sa/p/microsoft-whiteboard/9mspc6mp8fm4?activetab=pivot:overviewtab) ab=pivot:overviewtab

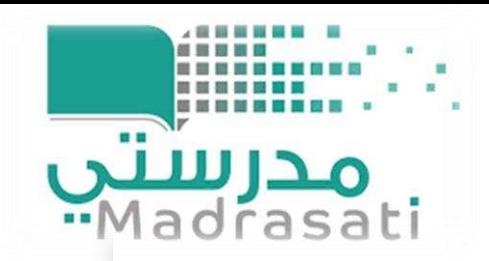

**تطبيق إدمودو edmodo**

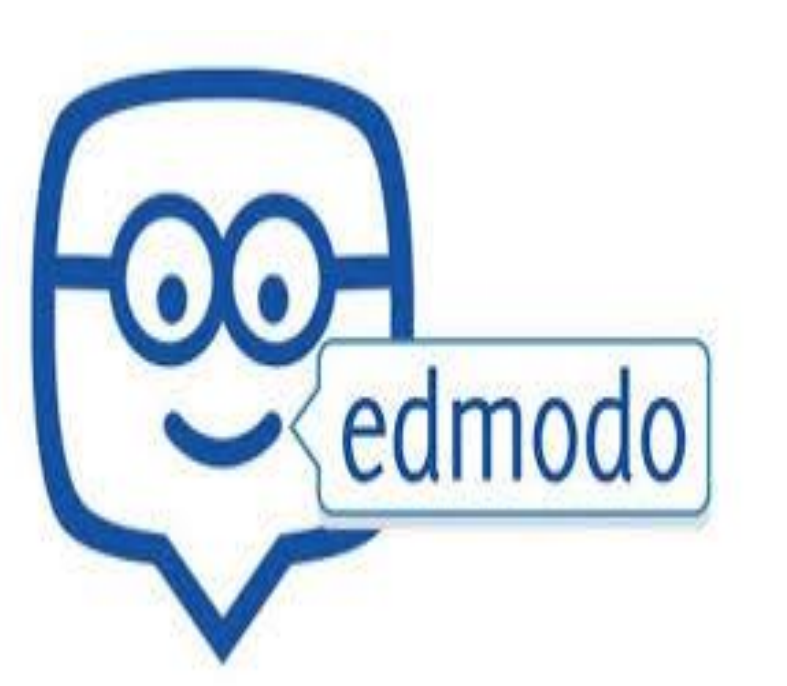

• هو منصة إلكترونية تتيح أيضا للمتعلمين التالميذ المساحة الكافية للتواصل من اجل التدريس وتبادل المعلومات واآلراء بين المتفاعلين يمكن اعتباره من بين أفضل منصات التواصل عن بعد بين المعلمين والطالب، هو بيئة آمنة يجتمع فيها المعلم بالطالب وينظم فيها الحصة الدراسية ويتحكم في مجرياتها

• رابط البرنامج

وزارة التعليم

Ministru of Education

<https://new.edmodo.com/?go2url=%2Fhome> •

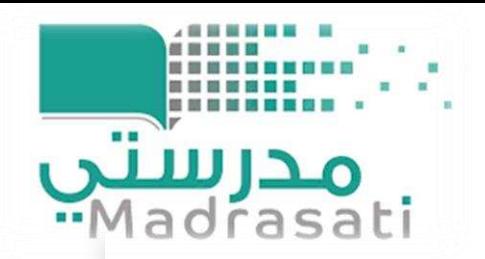

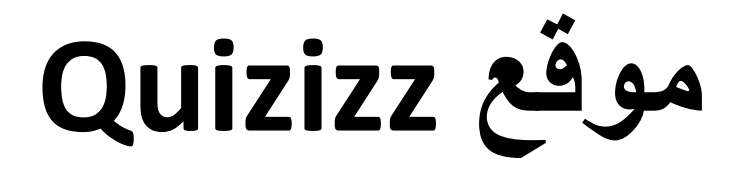

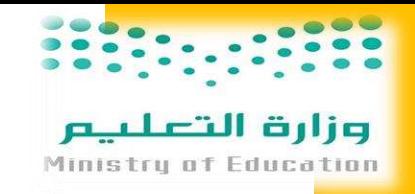

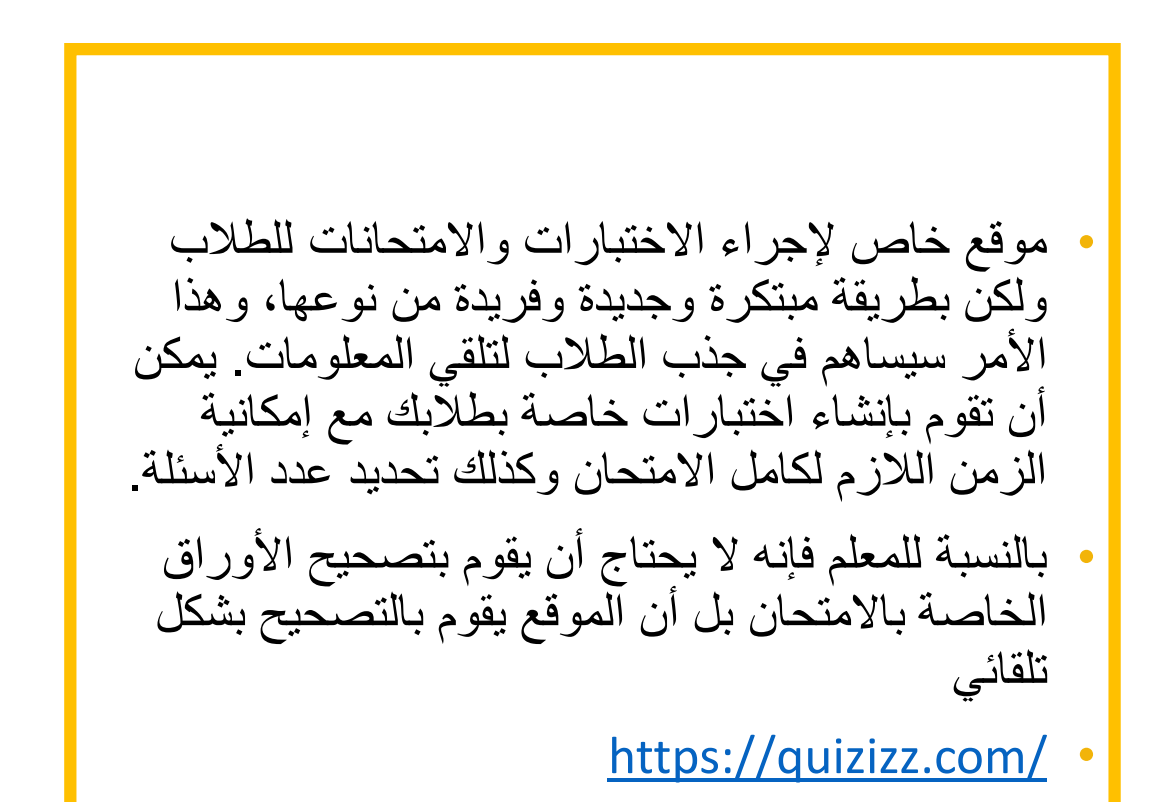

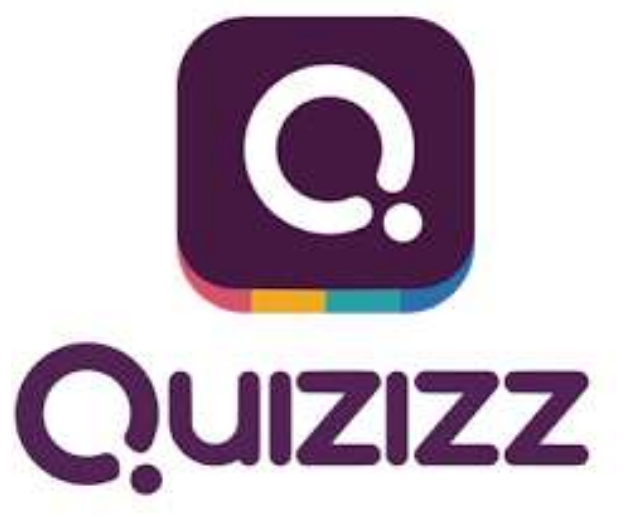

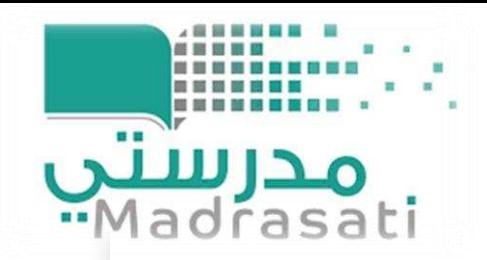

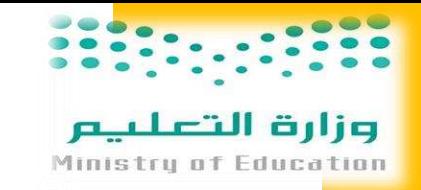

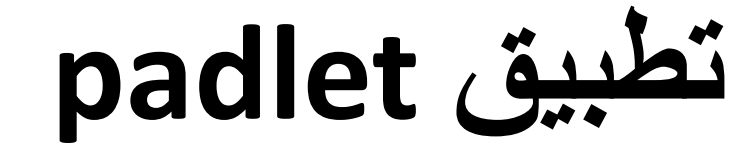

• أداة ويب تشاركية مجانية ، يمكن استخدامها عن طريق أجهزة الحاسب الألي أو الأجهزة النقالة ، تتيح للمعلم إمكانية إنشاء حائط افتراضي يحمل عناوين معينه وبخلفيات جذابة ،ويسمح للمعلم وطالبه بمشاركة المالحظات والنصوص والوسائط المتعددة بإضافتها ك نوتات صغيرة تلصق على هذا الحائط ، مع إمكانية تصديره على هيئة صور أو ملفات pdf واكسل مع الطالب او المعلمين .

<https://ar.padlet.com/>

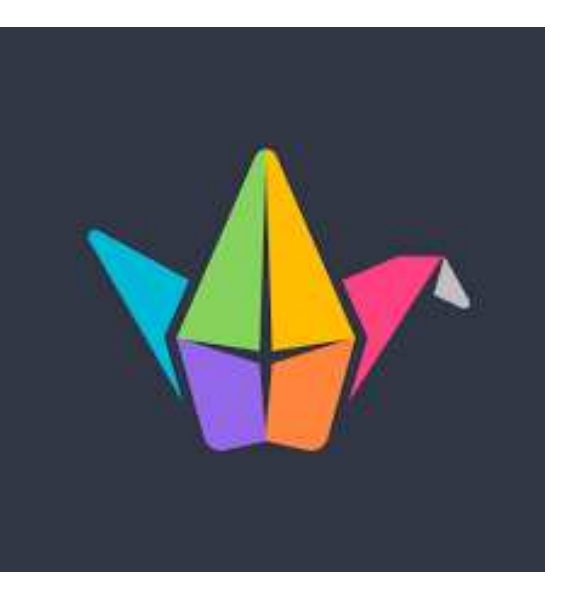

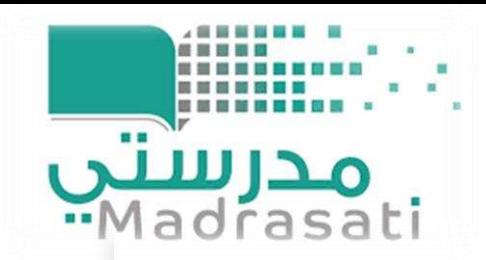

## **تطبيق classDojo**

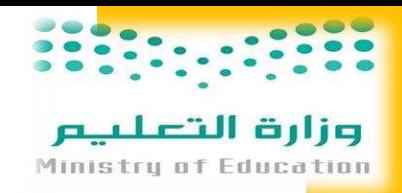

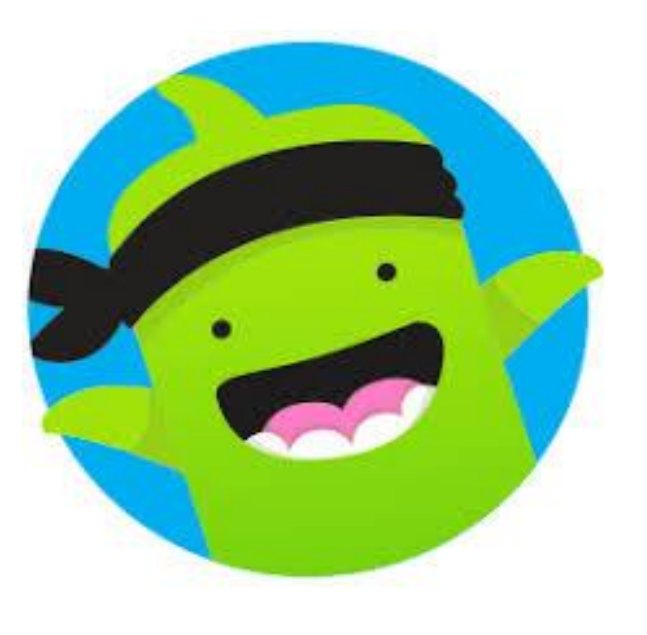

• **يستخدم لتعزيز السلوك األيجابي للطالب من خالل مجموعة من الرموز والنقاط التعزيزية الممنوحة بناء على معايير سلوكية عدة يحددها المعلم مع إمكانية تمثيل هذه النقاط برسوم بيانية وتقارير ترسل للطالب وولي األمر بشكل مباشر .** 

<https://www.classdojo.com/> •

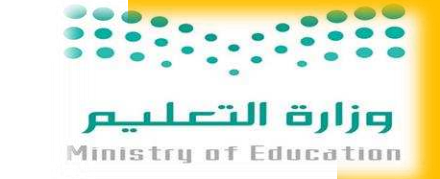

## **تطبيق Whiteboard**

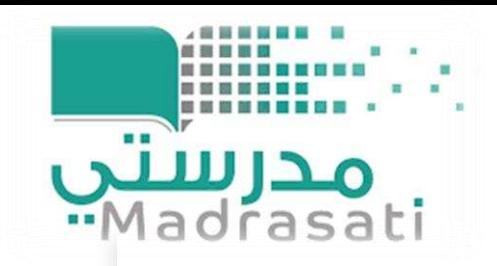

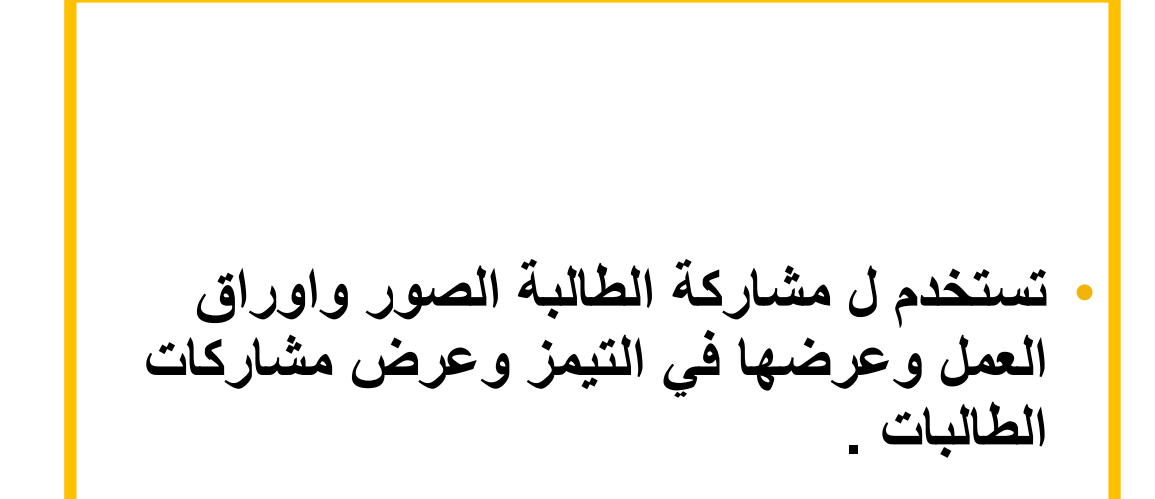

<https://whiteboard.fi/>

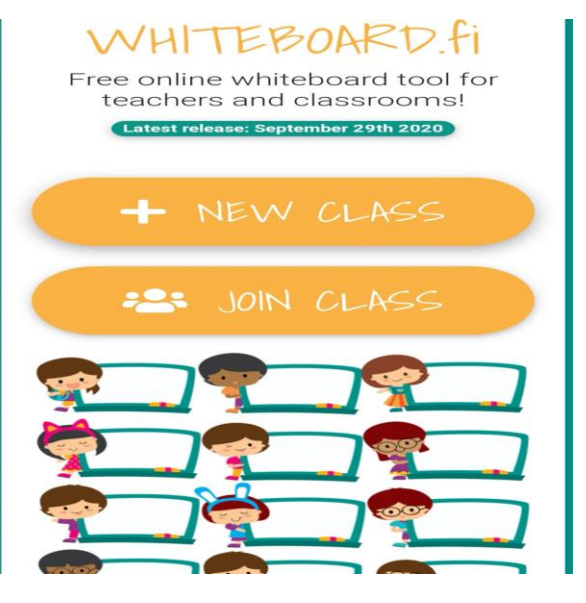

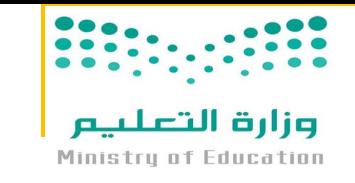

# **Google Classroom برنامج**

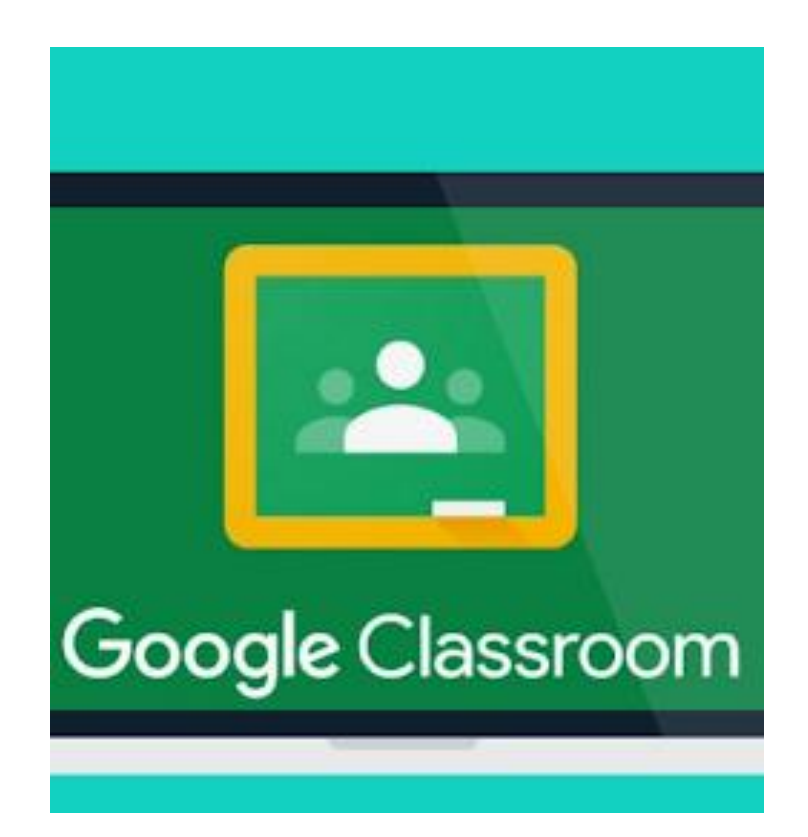

مدرسين ·· Madrasati

> • لذي يتيح إمكانية التعليم عن بعد حيث يمكن اعتباره بديال استثنائيا للمدرسة و منصة إلكترونية تغني الطالب والمدرسين عن التنقل أو الذهاب إلى المؤسسات التعليمية واالختالط الذي هو محظور بشدة في وقتنا الراهن. التطبيق الذي هو من منتجات جوجل حيث تم إطالقه سنة 2014 وهو مجاني بالكامل، مع واجهة استعمال سهلة. تطبيق جوجل كالس روم يدعم كل أنظمة التشغيل من أنظمة تشغيل الهواتف الذكية أندرويد، آي أو إس إلى متصفحات الويب، لهذا يمكن اعتباره من بين افضل تطبيقات المساعدة في التعليم عن بعد.

> > • رابط البرنامج

[https://classroom.google.com/u/0/h](about:blank) •

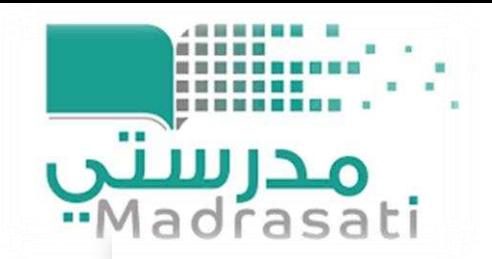

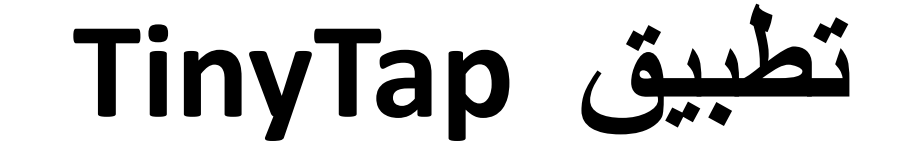

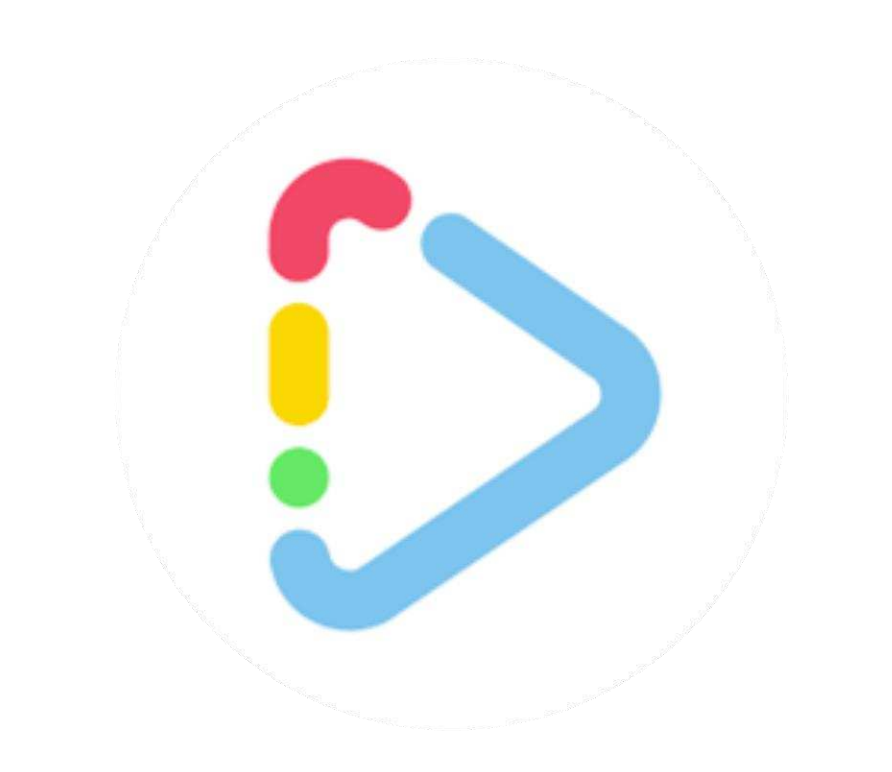

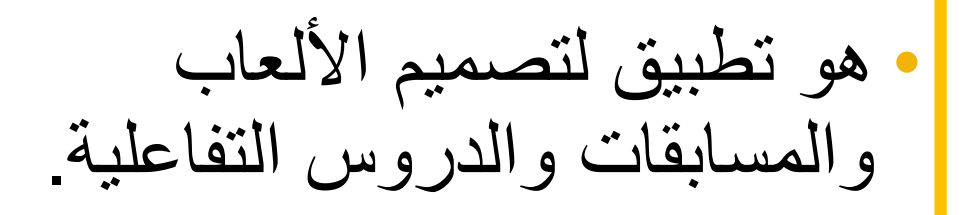

<https://www.tinytap.it/> •

وزارة التعلييم

Ministry of Education

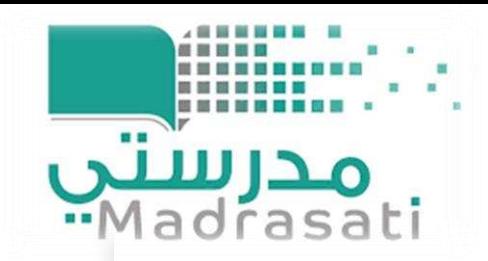

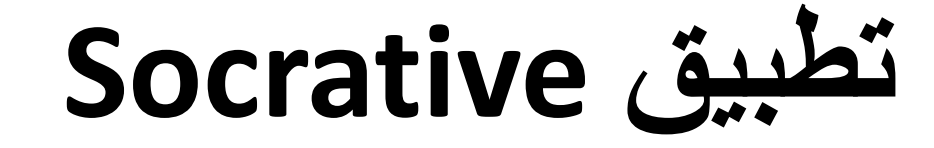

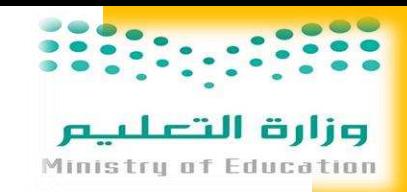

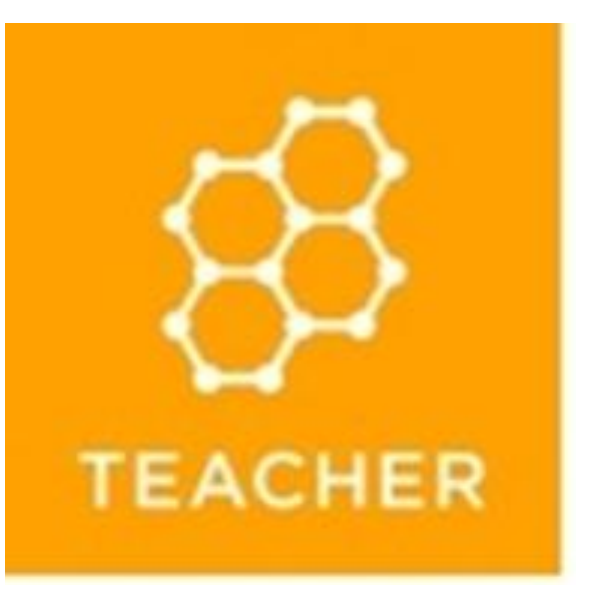

• تطبيق تفاعلي رائع يمكن استخدامه داخل الفصل لزيادة مشاركة الطلبة و أيضا يمكن من عمل اختبارات قصيرة و مسابقات داخل الصف لمعرفة مدى استيعاب الطلبة للدرس .

<https://www.socrative.com/> •

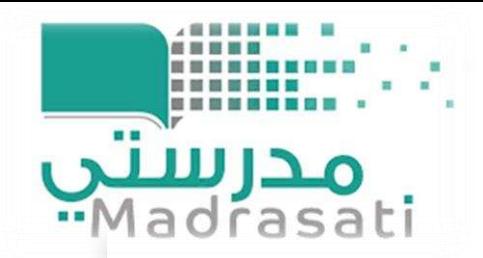

### **Classroom Timer Lite تطبيق**

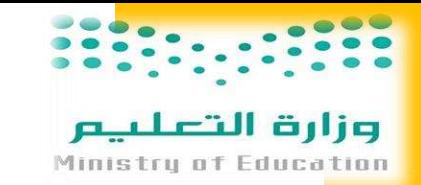

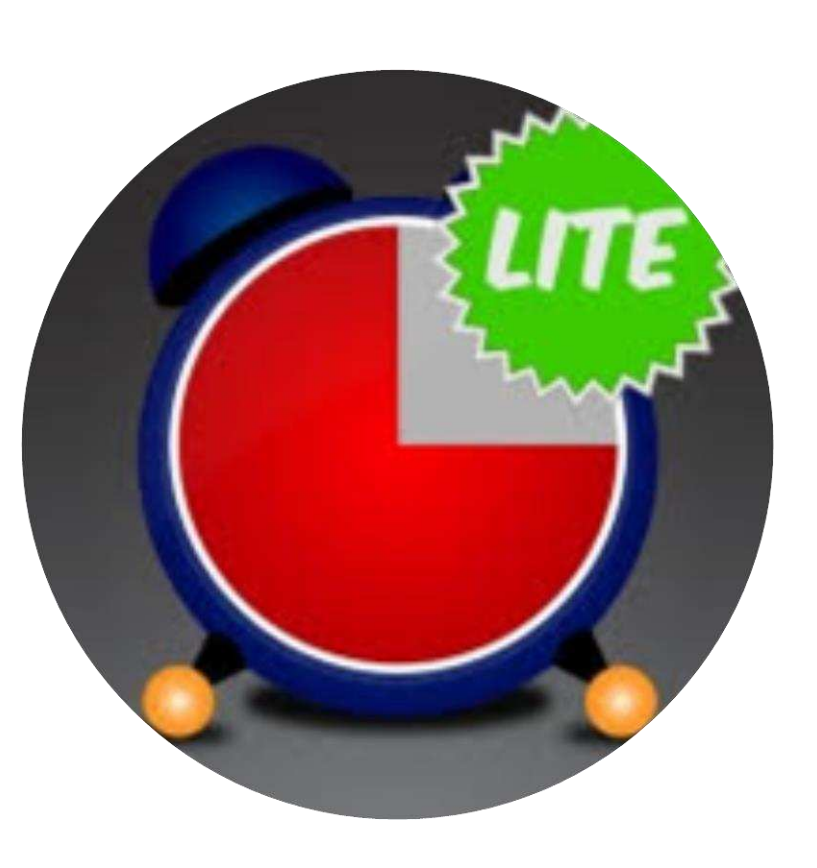

• إعداد عد تنازلي للوقت في إنجاز مهمة للمتعلم /ة والمجموعات في الفصل الدراسي. يقدم التطبيق تأثيرات بصرية وصوتية عند اكتمال العد والإعلان عن إنهاء المهام بطريقة فعالة ومثيرة

https://iphony.net/index.php?a=details- • [com-walsallacademy-classroomtimer.html](https://iphony.net/index.php?a=details-com-walsallacademy-classroomtimer.html)

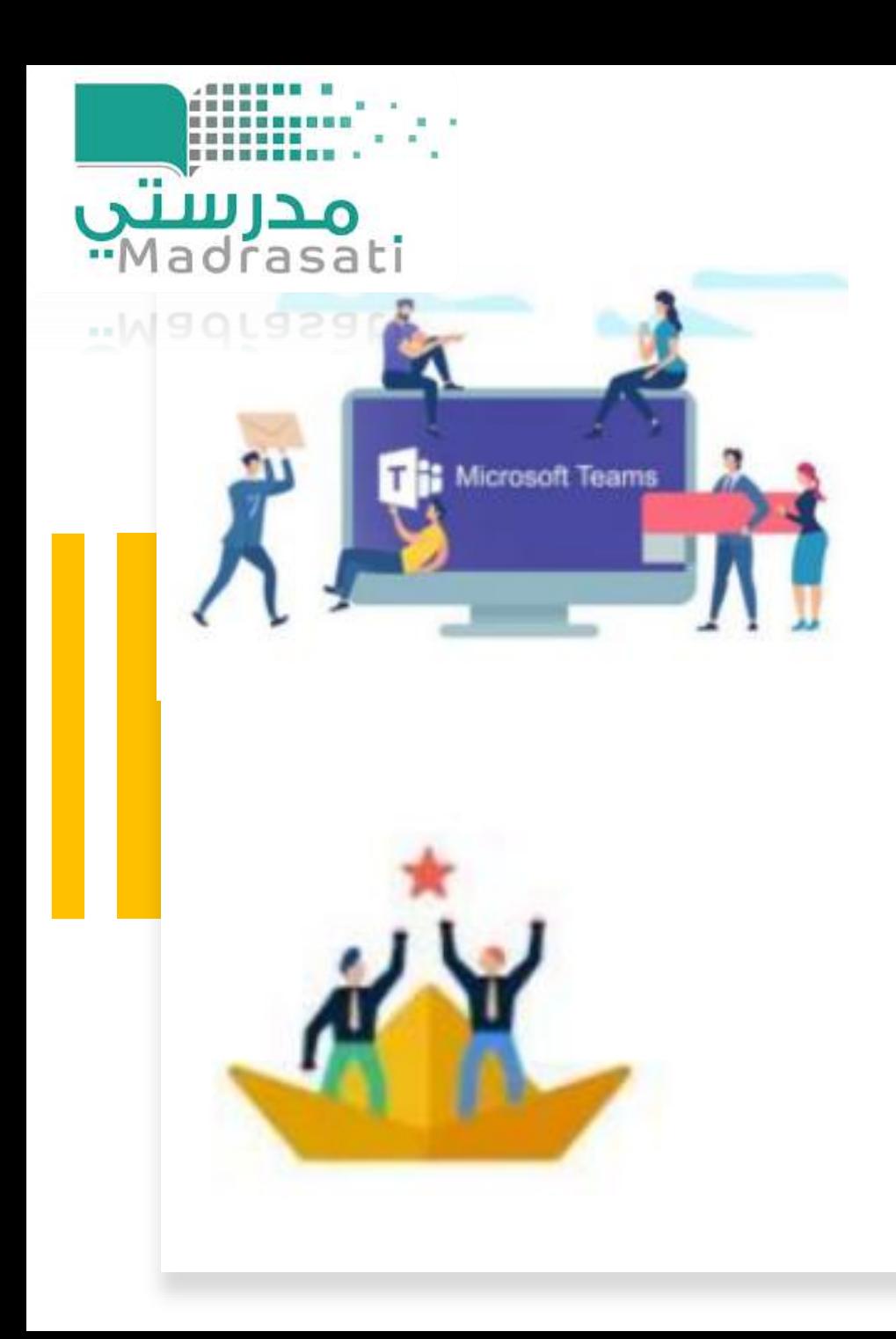

وزارة التعليم Ministry of Education

التحفيز اإللكتروني عبر teams

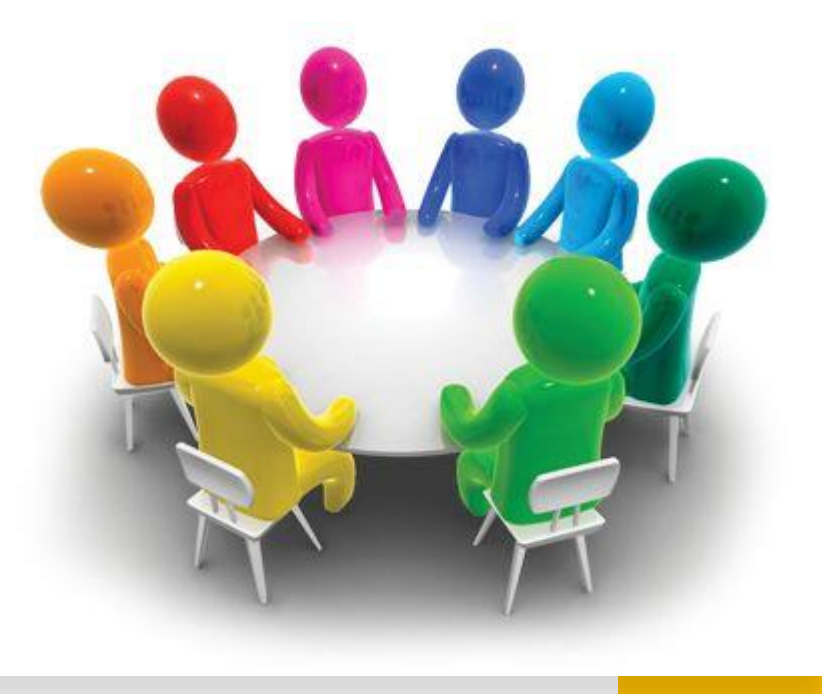

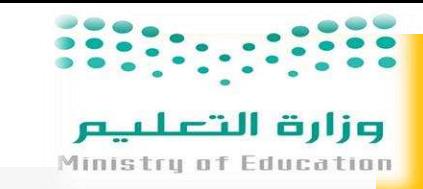

لتعليم سليم وفعال

**يعد التعليم االلكتروني من اكثر األمور تشويقا ومتعة ولكي يتحقق التوازن بين ما يقدمه المعلم وما يتلقاه الطالب يأتي دور التحفيز والتعزيز، لذلك سأقدم بعض وسائل التحفيز االلكترونية لزيادة الفاعلية للحصة االفتراضية المقدمة عبر teams**

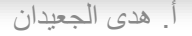

OKUWO 20

 $\mathbf{e}$ 

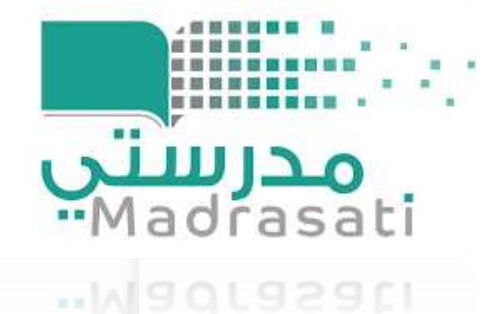

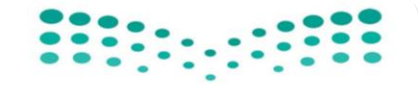

وزارة التعلييم

Stickers **Stickers** 

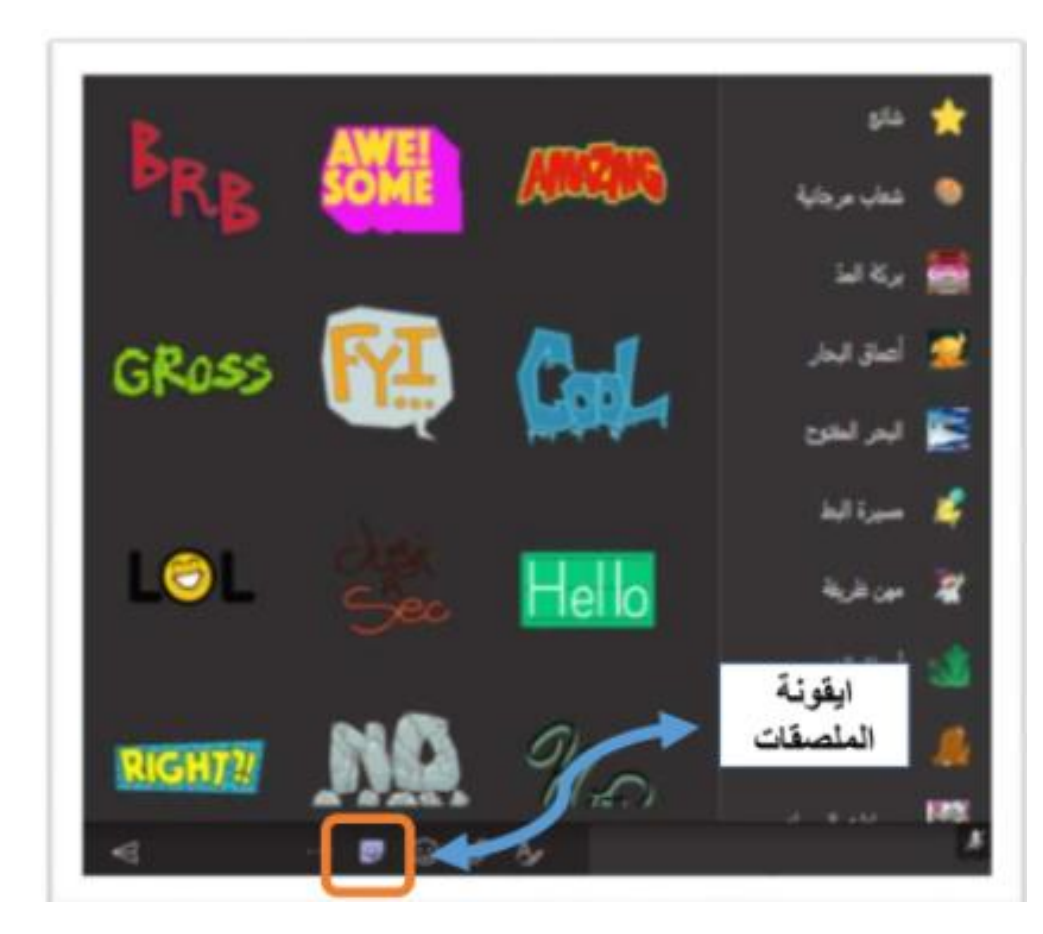

استخدام الملصقات والأيقونات التعبيرية عبر التيمز اثناء الحصة االفتراضية لتشجيع الطالبات والإعجاب بالإجابات في خانة الدردشة نضغط على أيقونة الملصقات نجد ملصقات متنوعة باإلمكان استخدامها للتحفيز

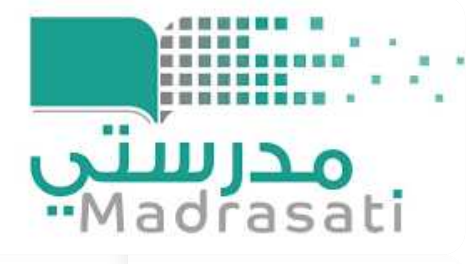

#### "IVadrasatı

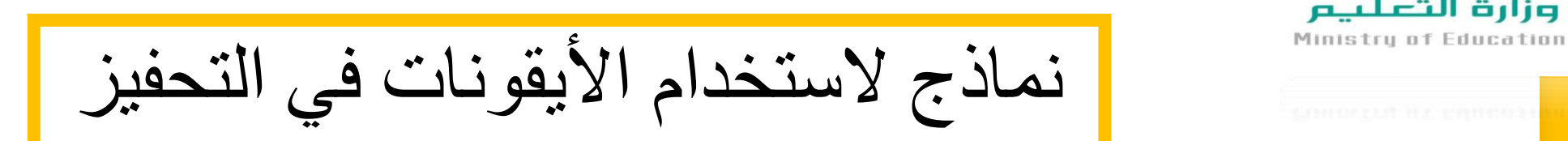

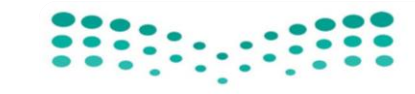

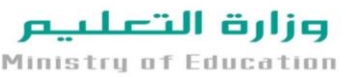

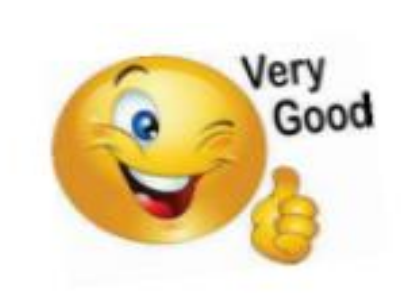

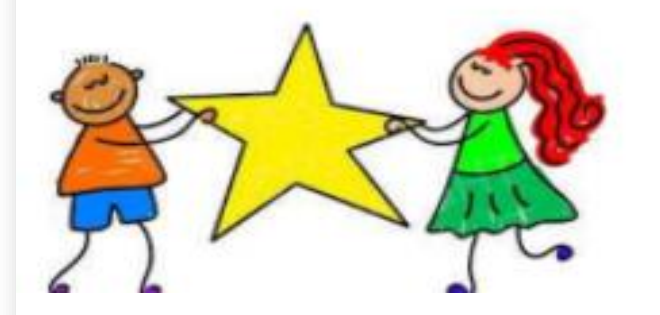

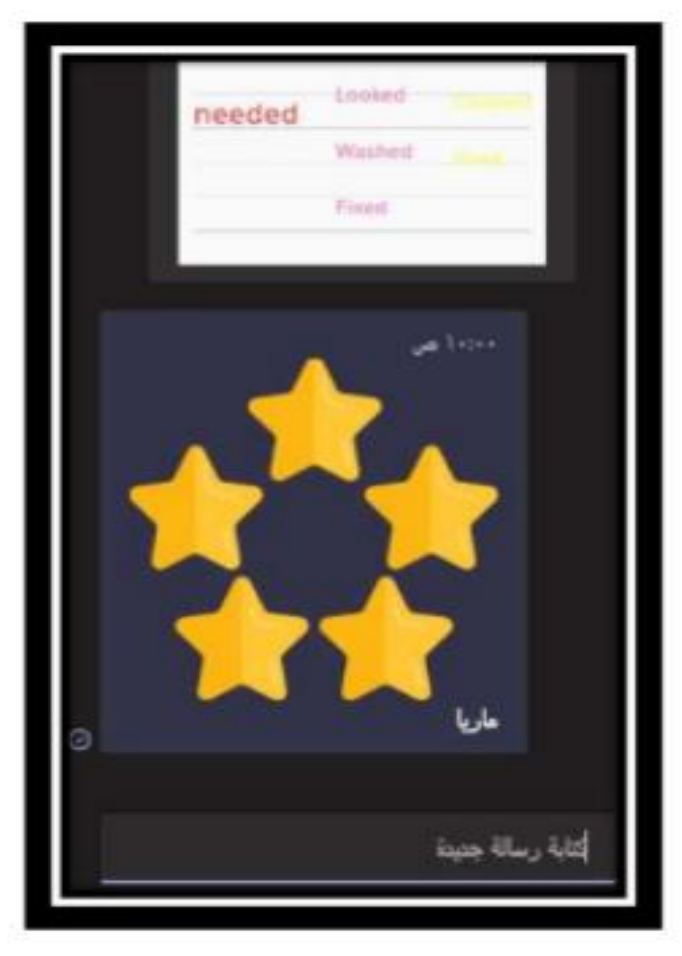

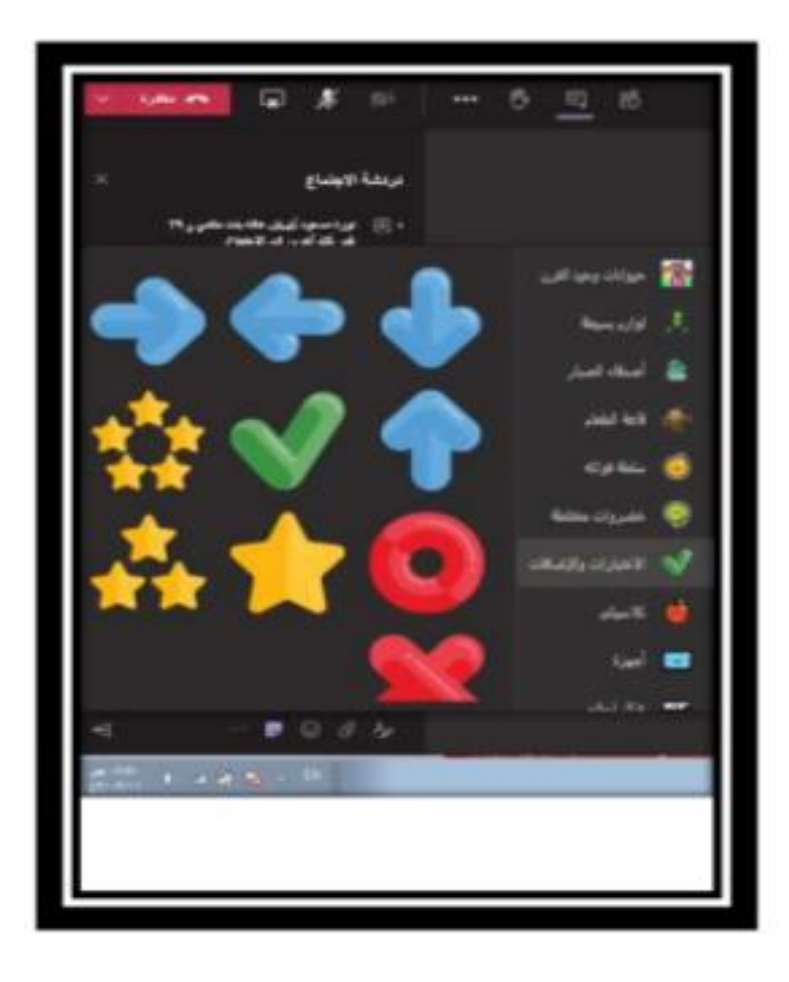

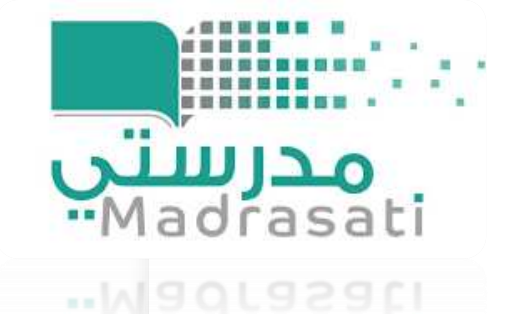

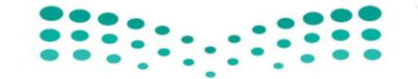

#### وزارة التعلييم

Ministry of Education

رفع صور للتحفيز عبر الدردشة

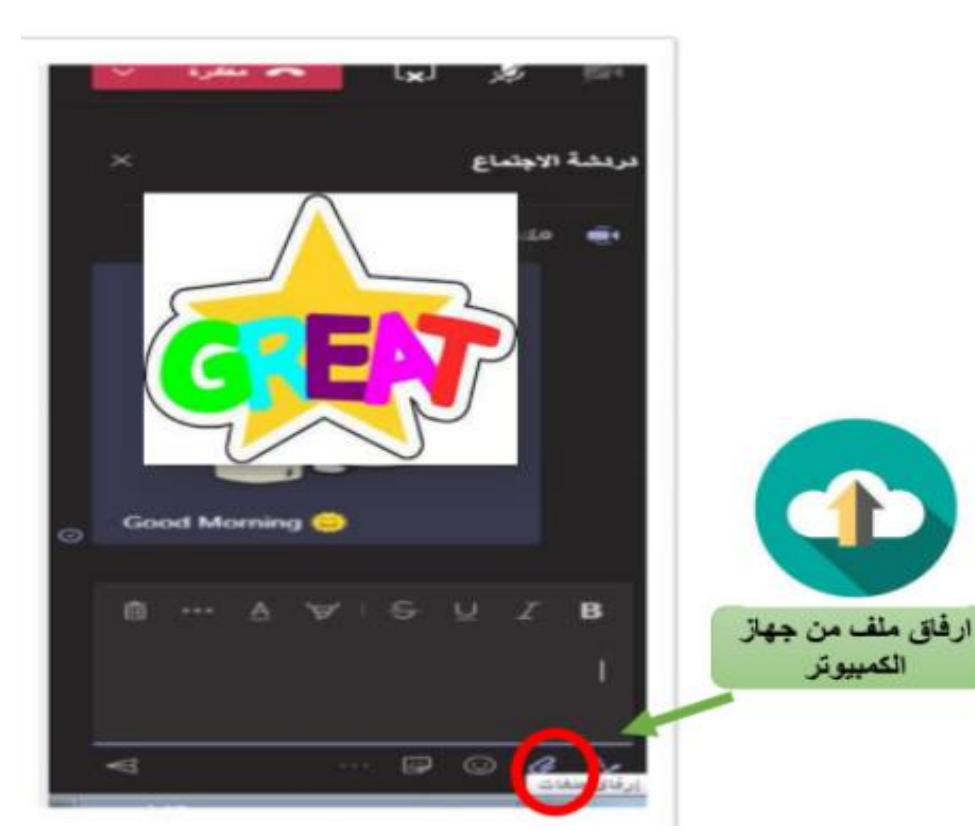

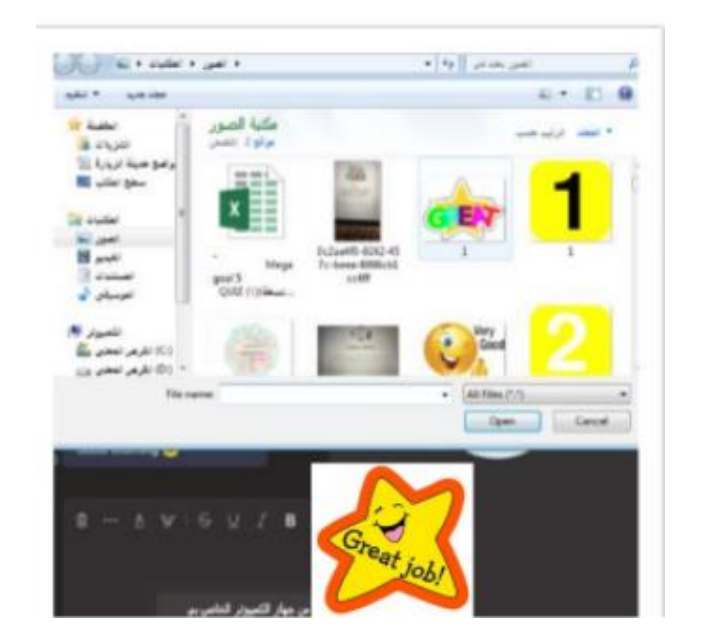

اختاري صور بعبارات تحفيزية وشاركيها

الكمبيوتر

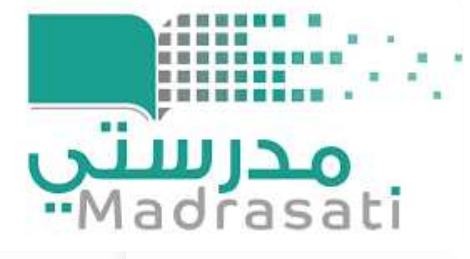

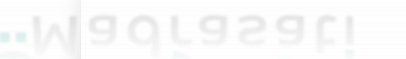

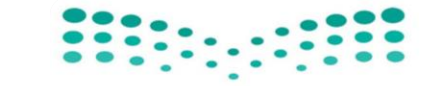

وزارة التعلييم Ministry of Education

تحفيز الطالبات عبر Praise

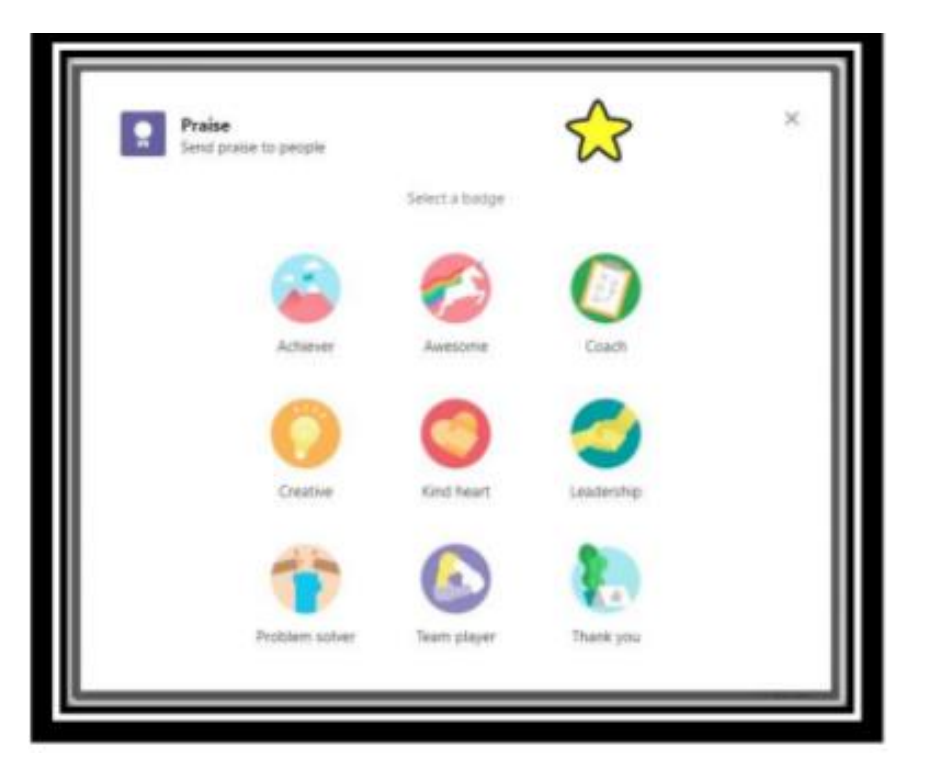

وهو ضمن التطبيقات الأساسية المدمجة مع مايكروسوفت تيمز وظيفته منح الشارات التشجيعية للمتعلمين، بعد ما انزله من التطبيقات يتواجد تلقائيا ضمن خيارات الدردشة

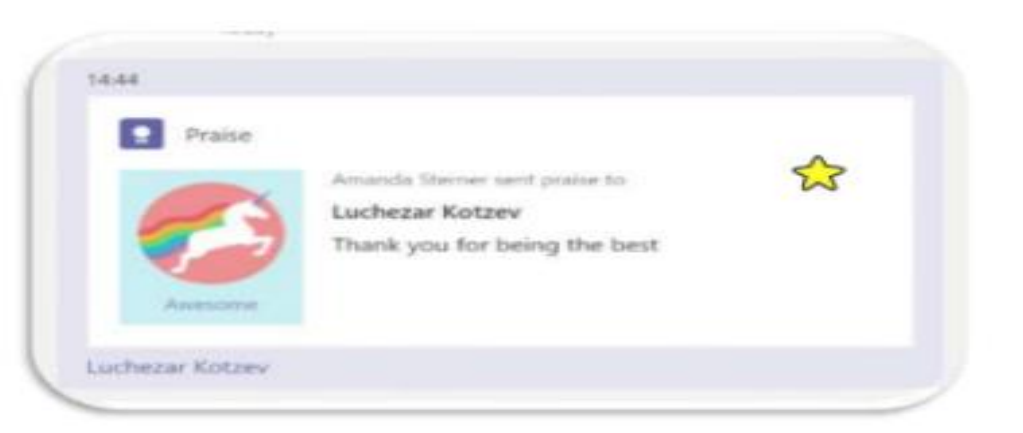

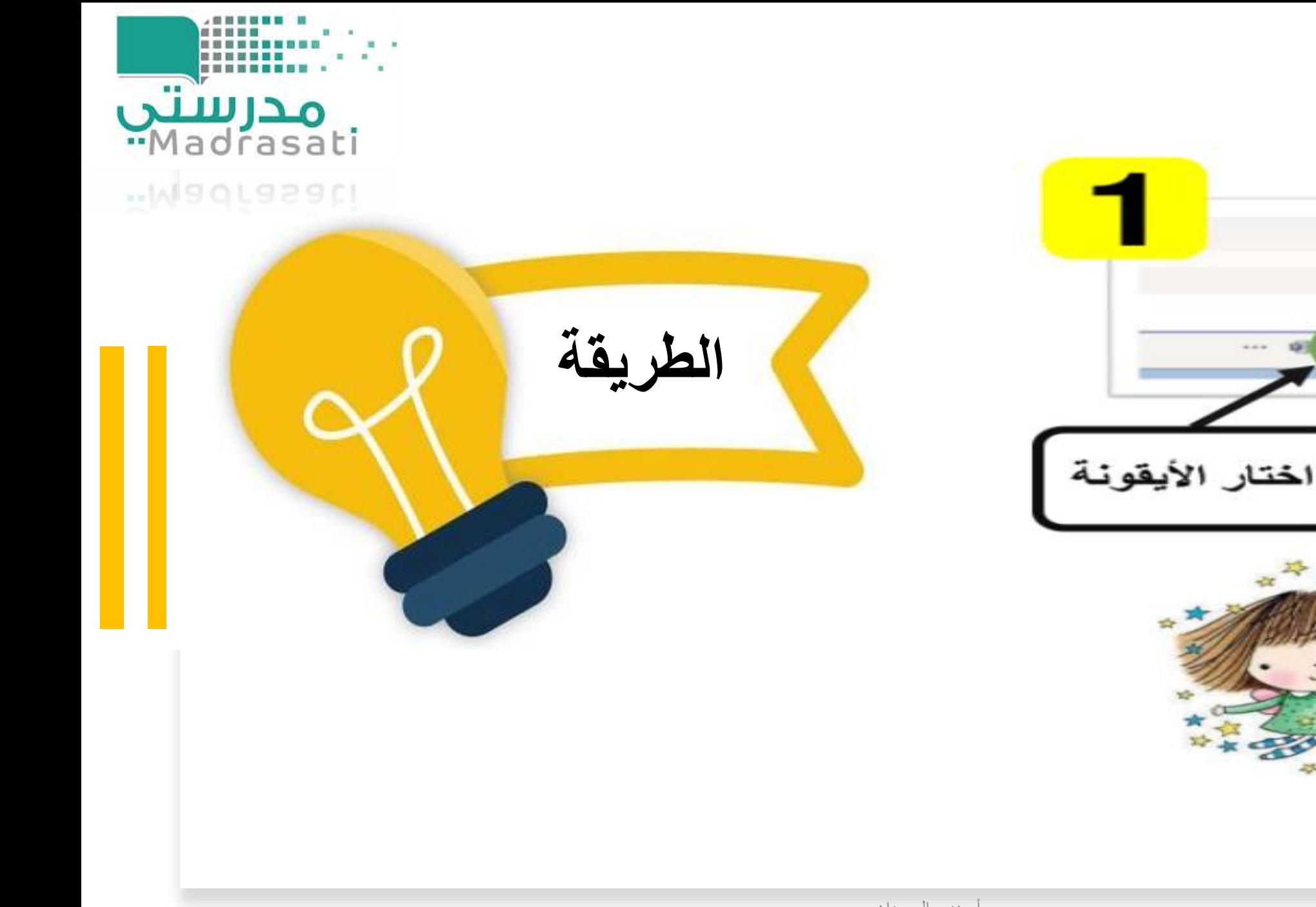

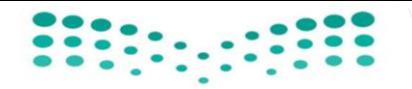

وزارة التعليم

Ministry of Education

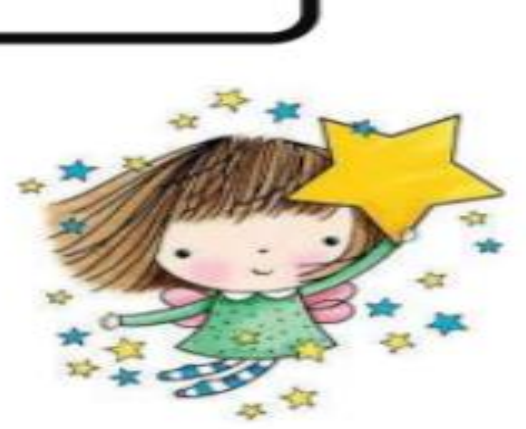

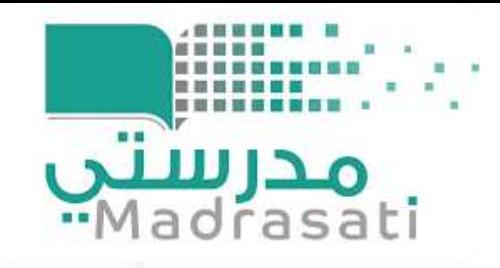

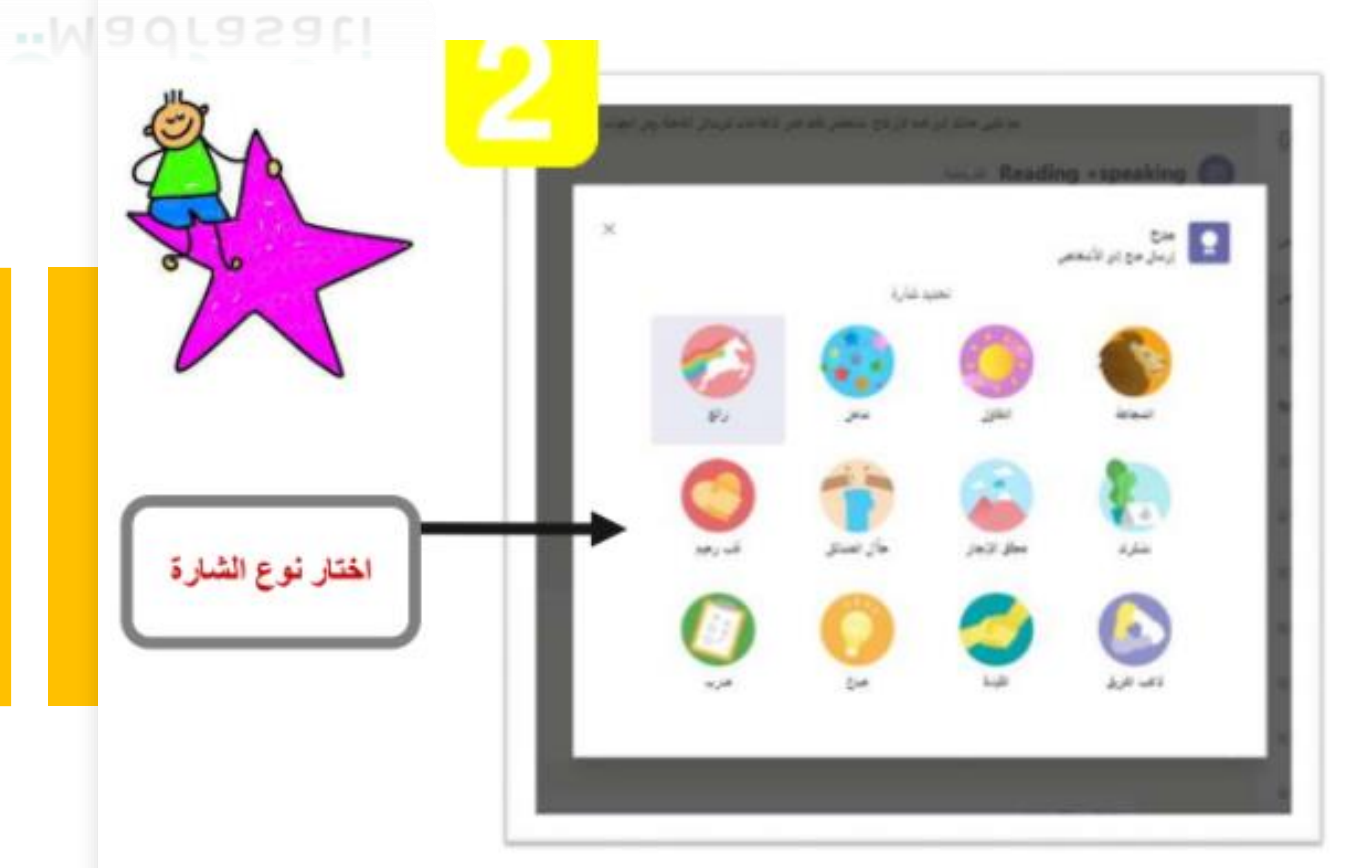

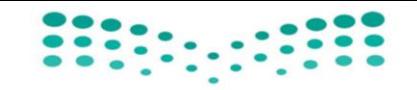

#### وزارة التعليم Ministry of Education

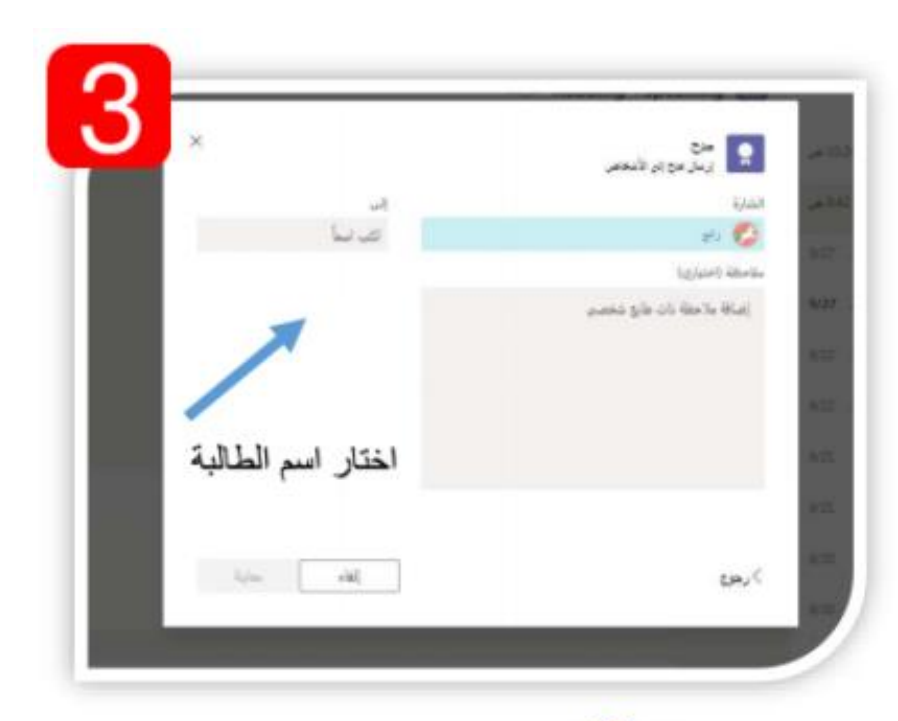

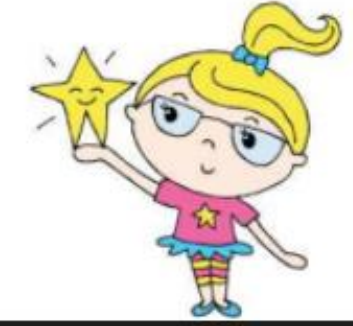

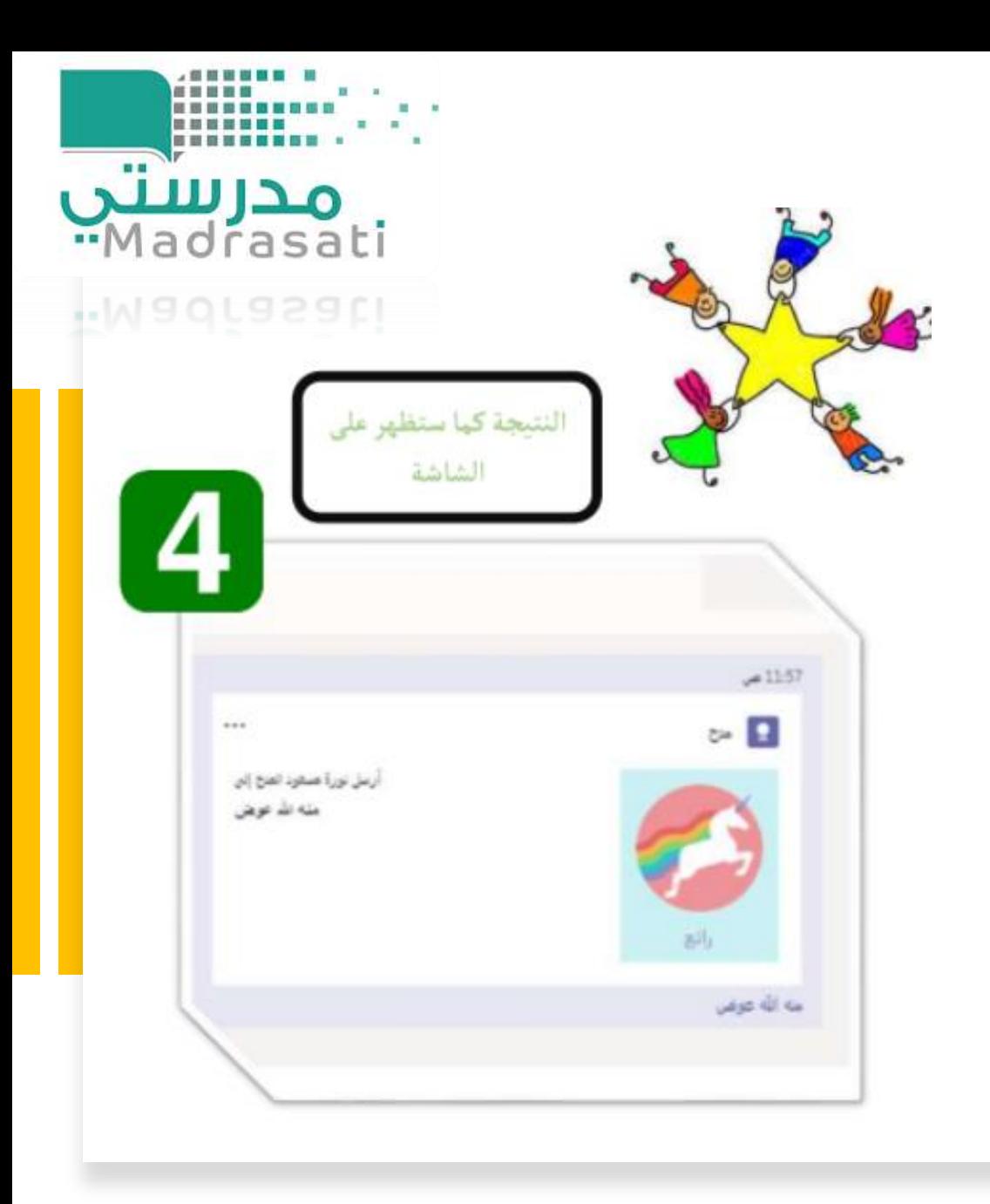

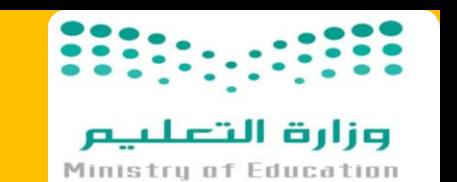

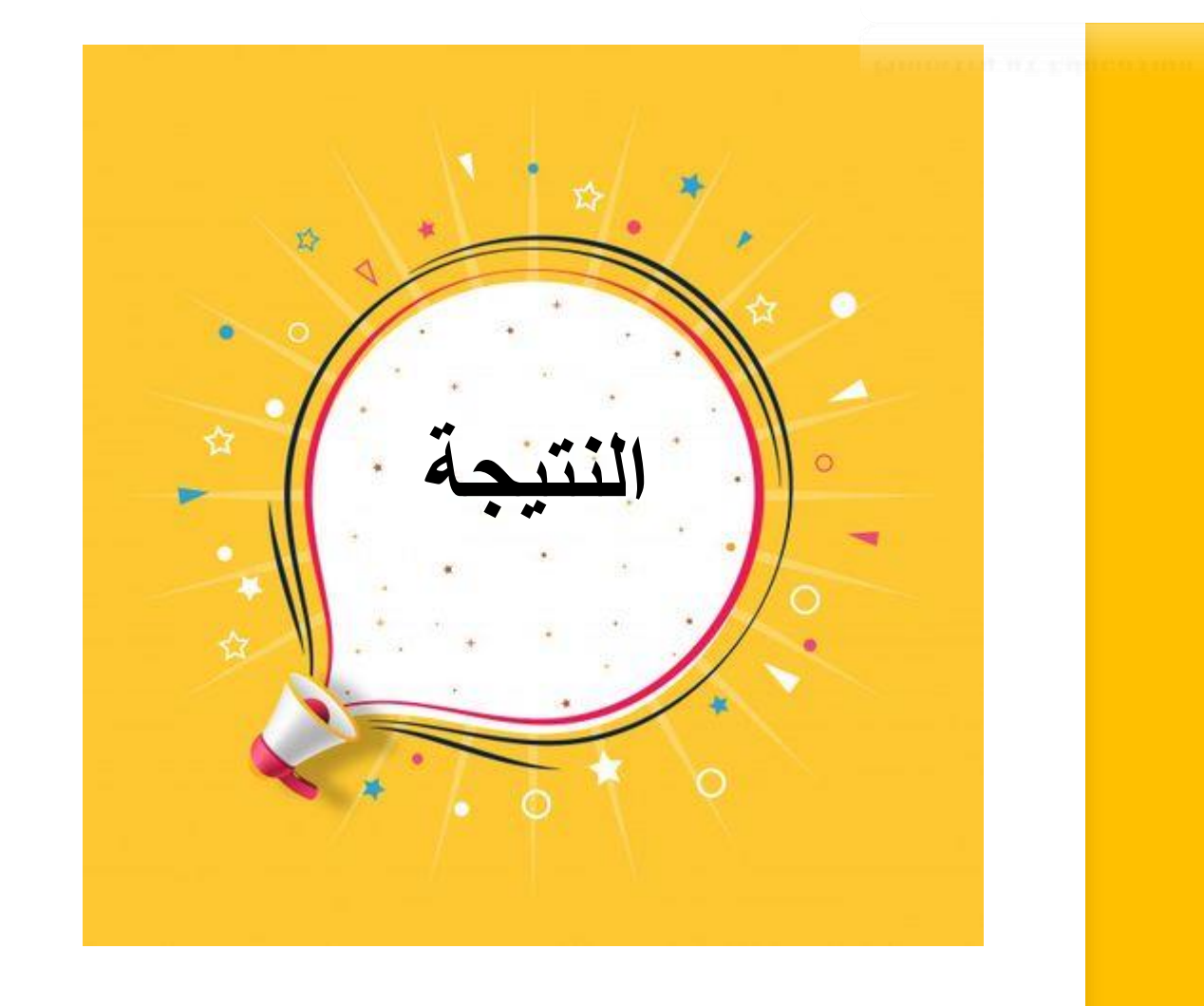

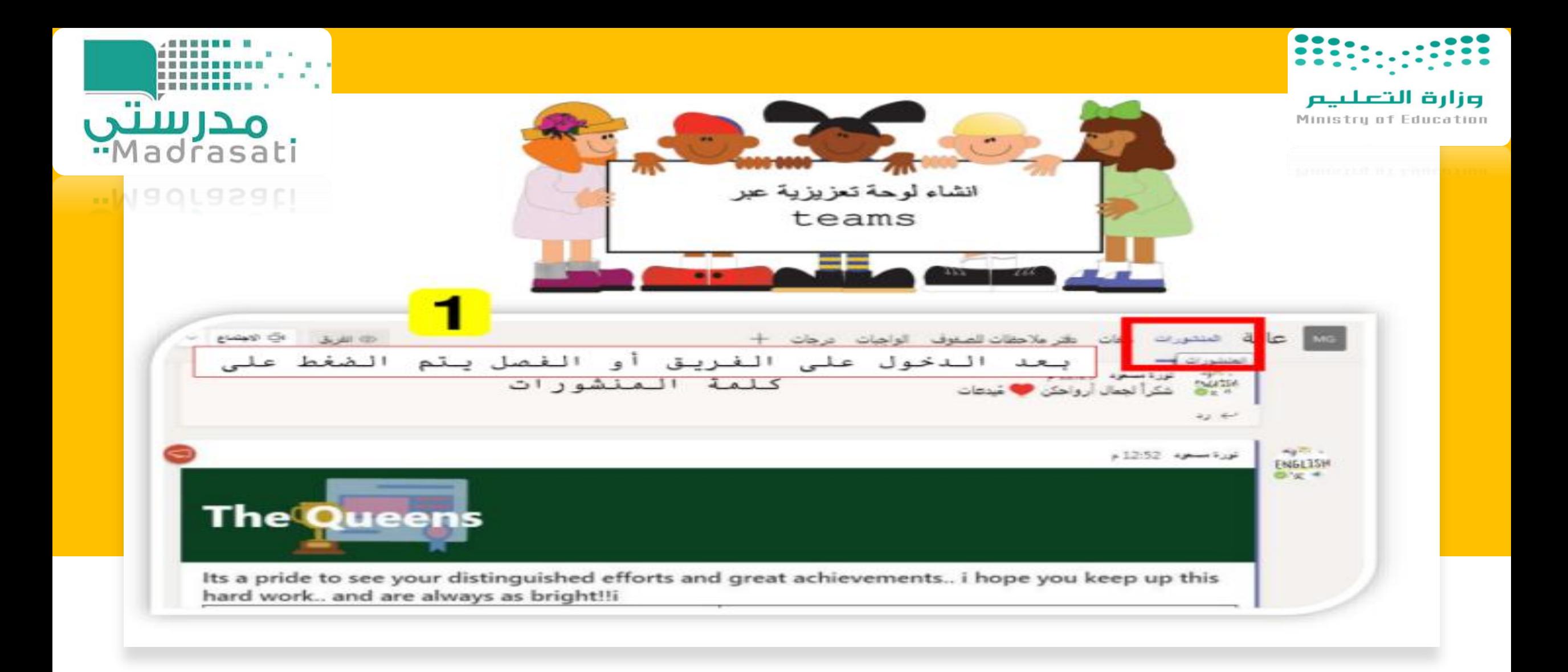

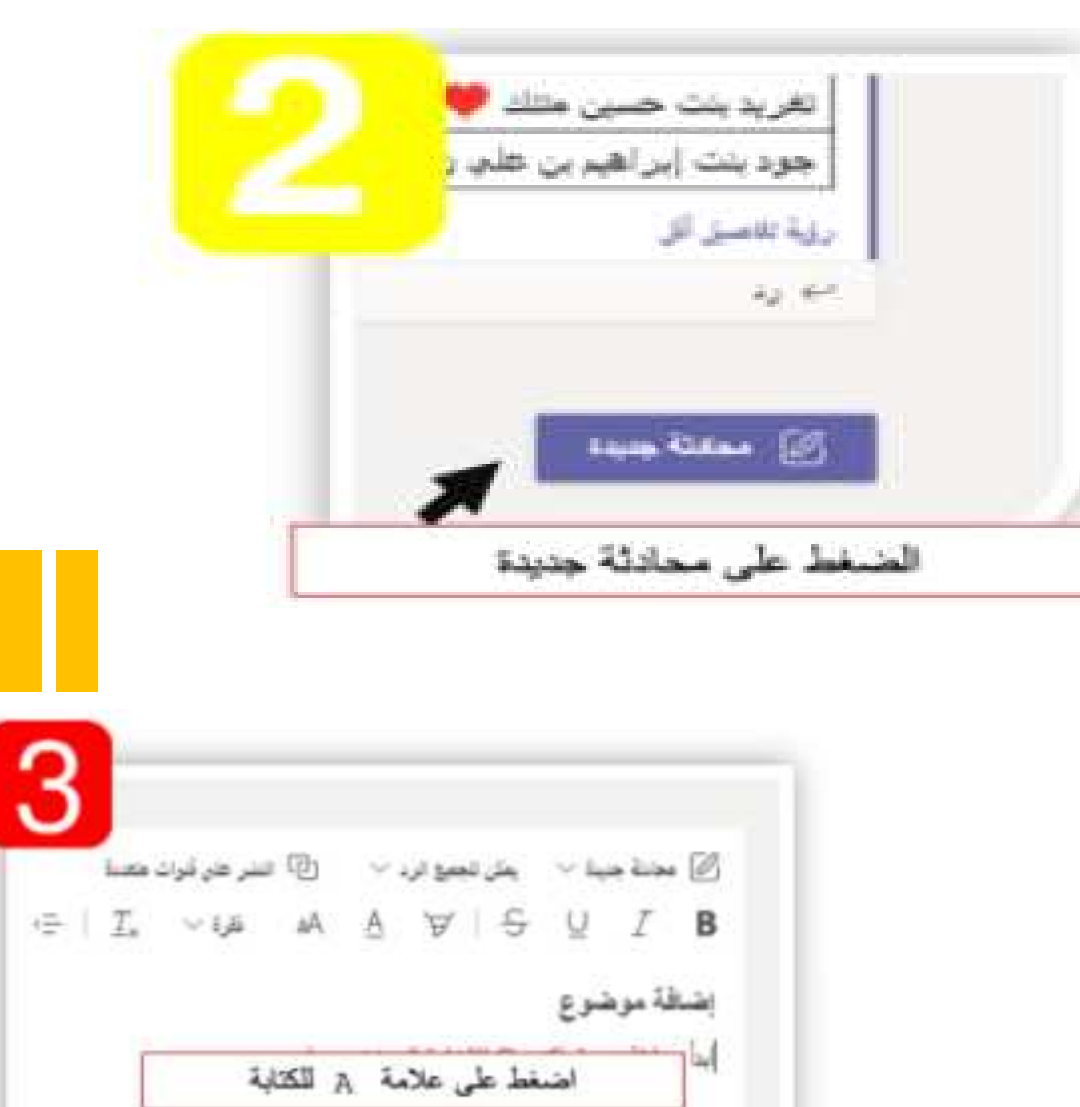

 $\dots \bullet \bullet \bullet \bullet \bullet \bullet \bullet \bullet \bullet \bullet$ 

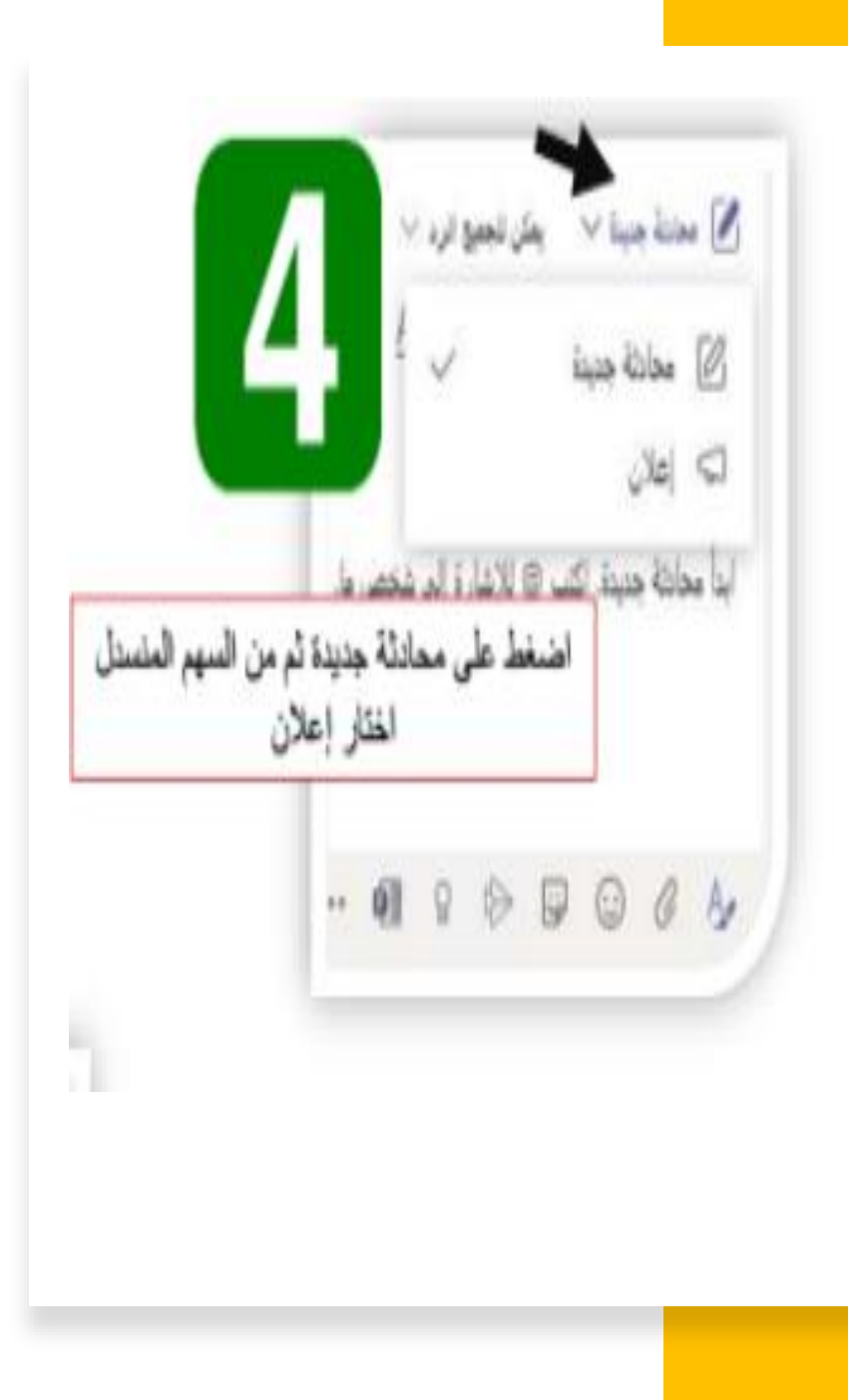

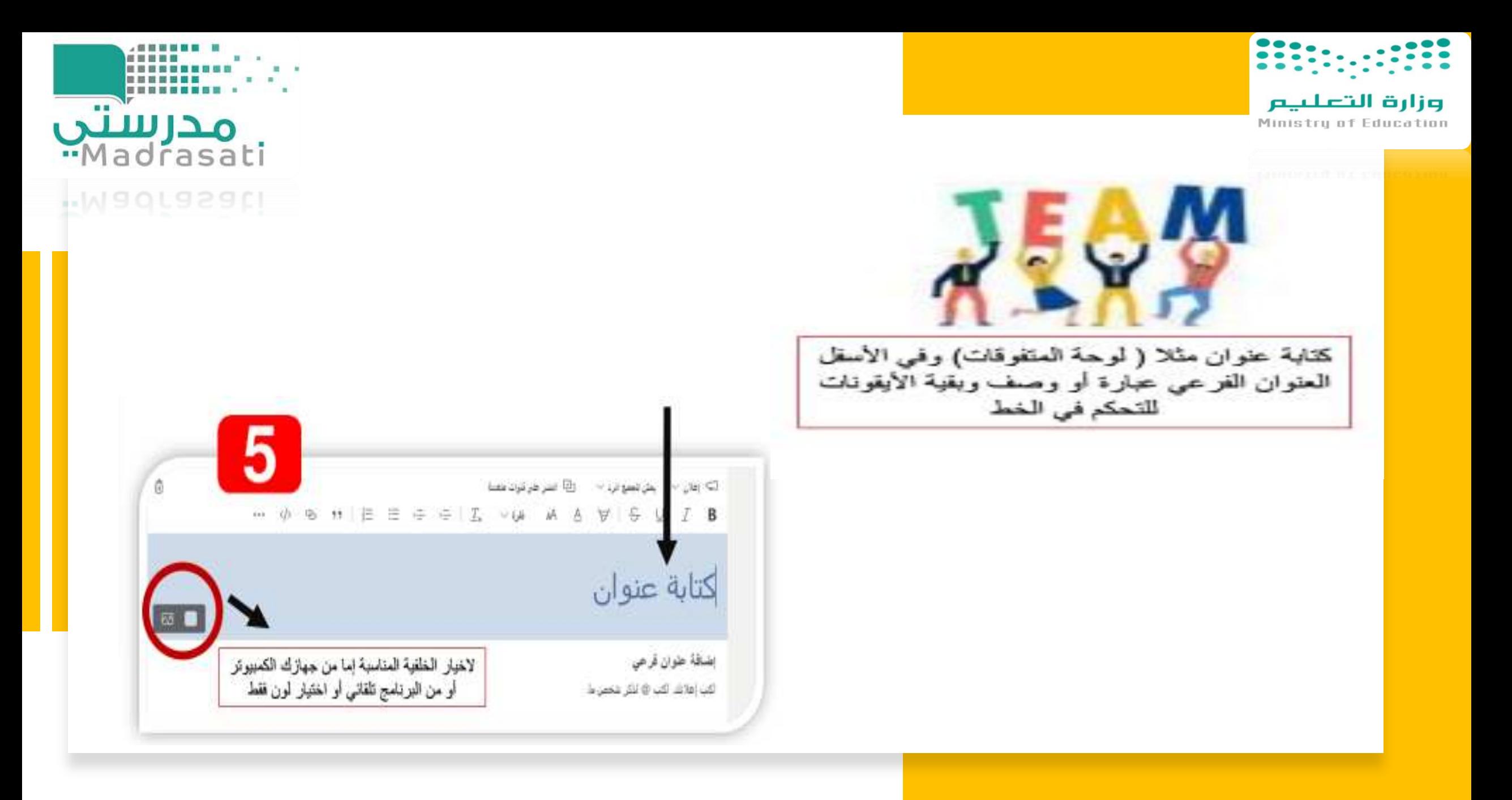

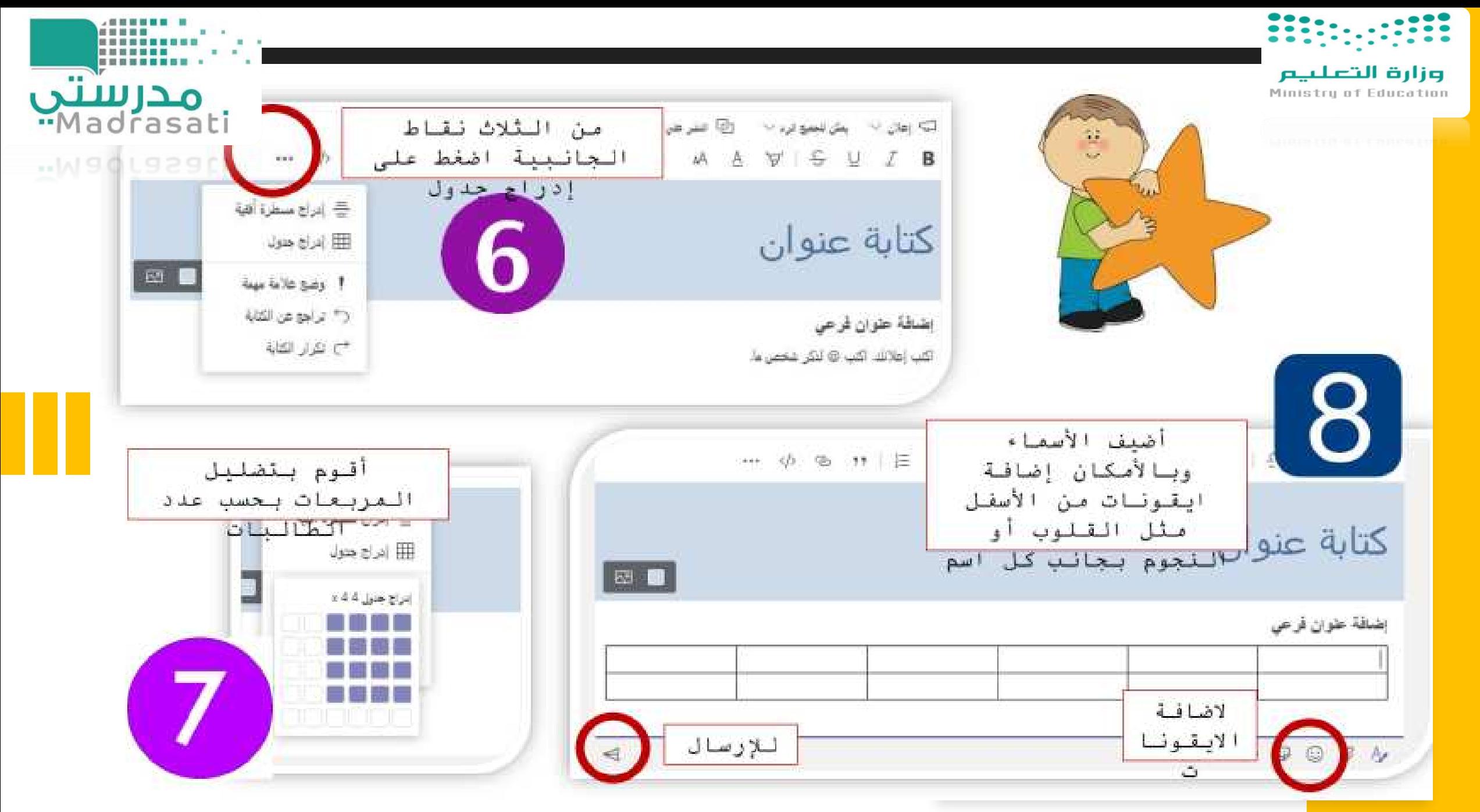

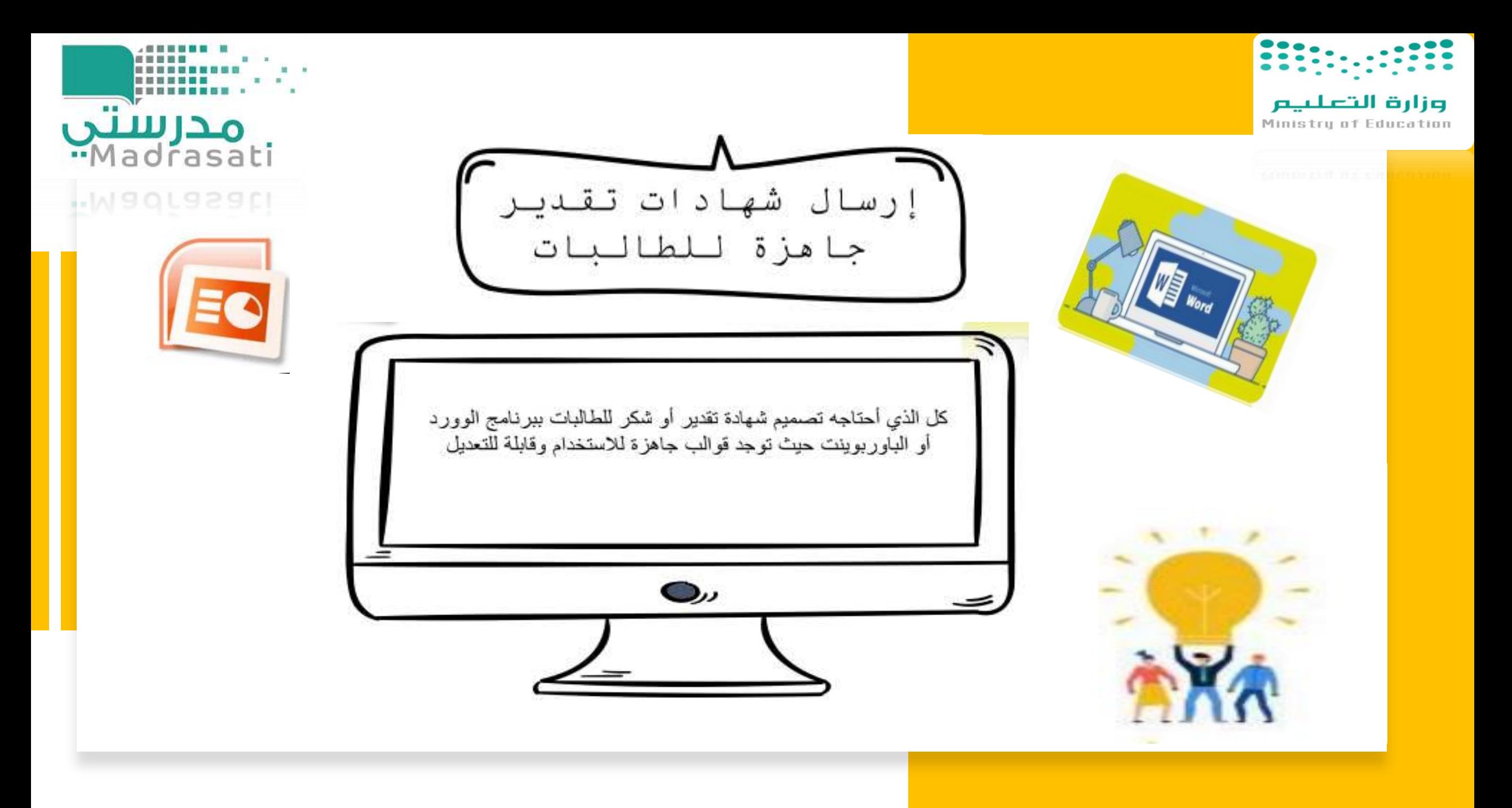

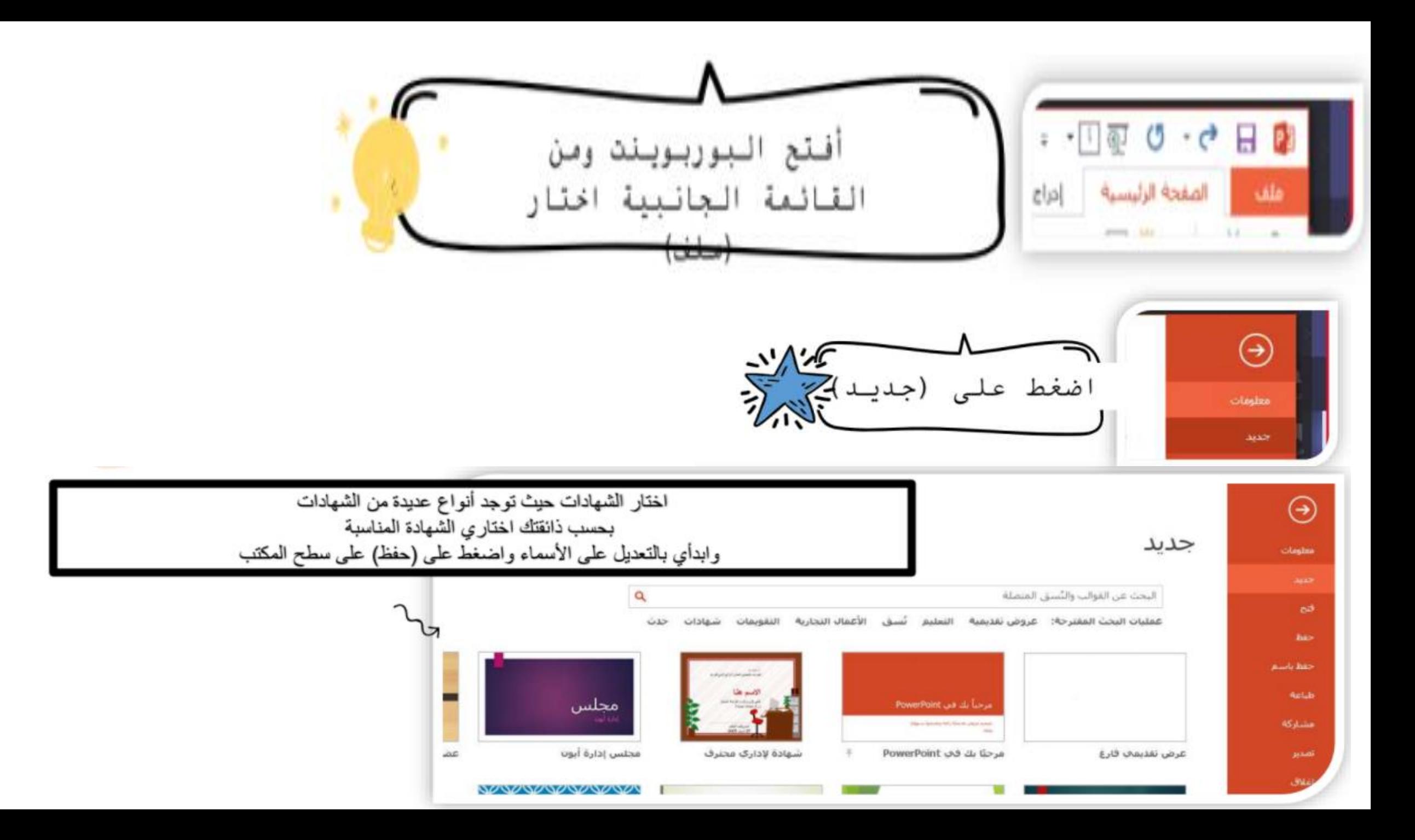

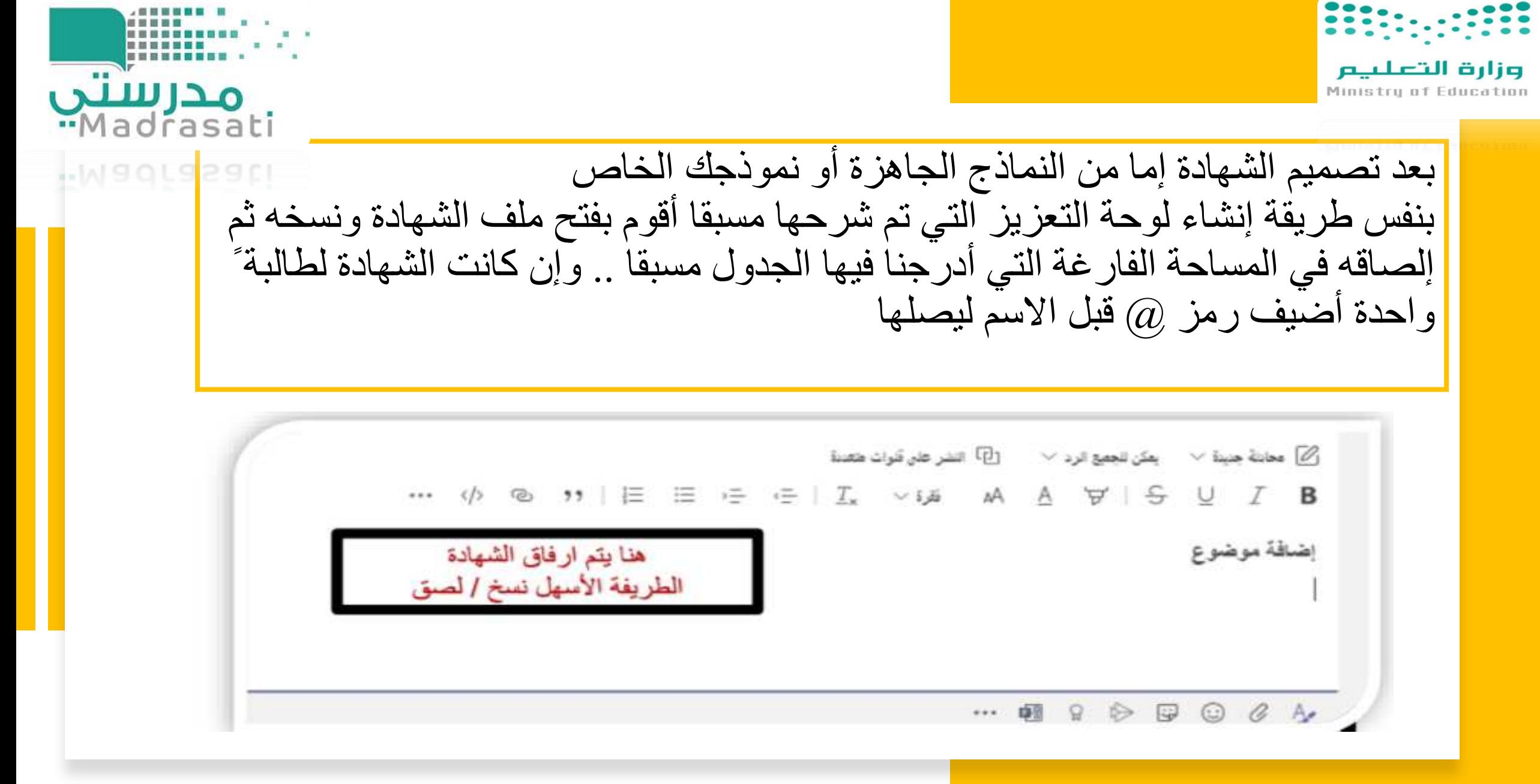

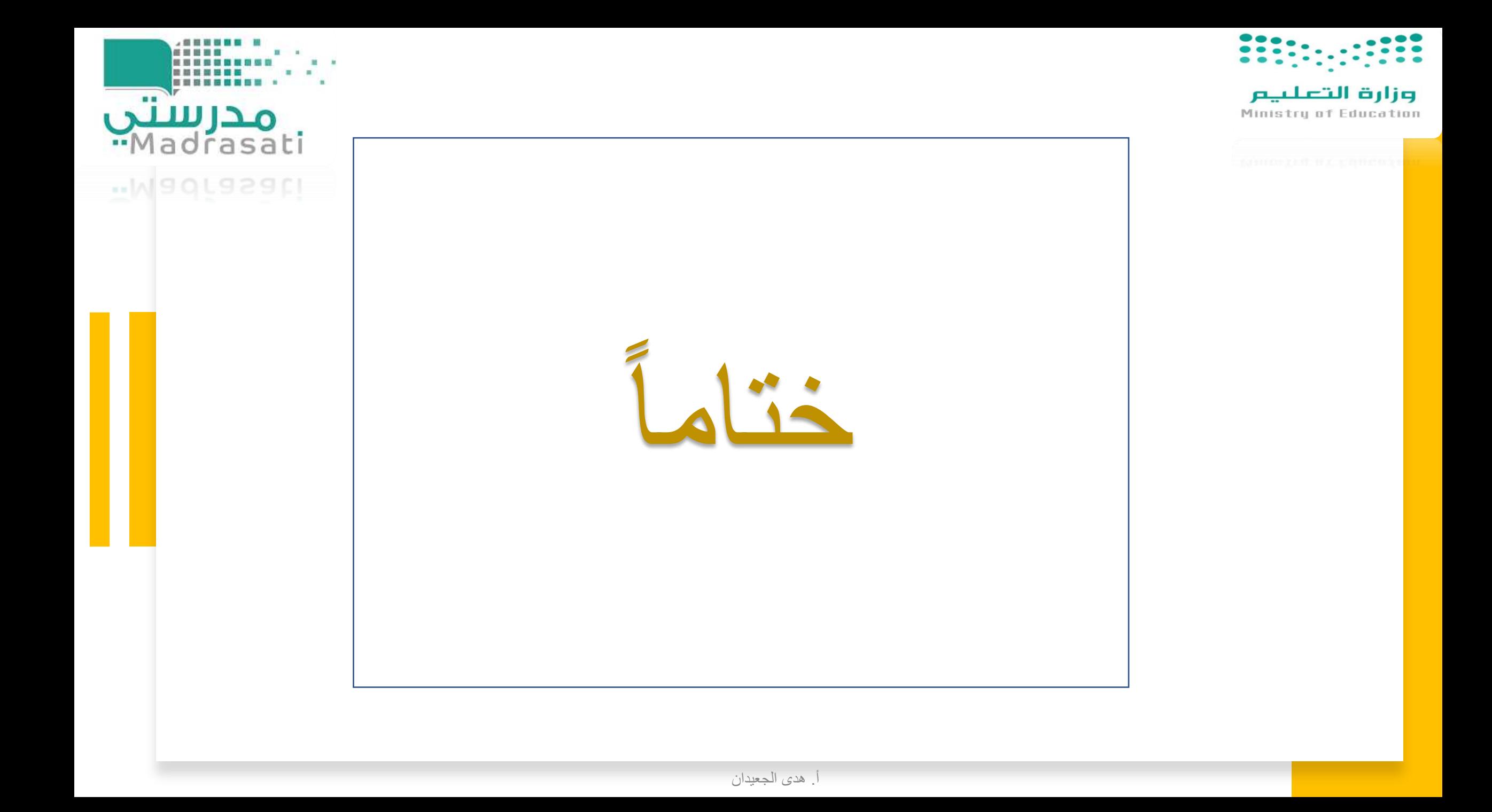